# **JUNI 2019**

# <span id="page-0-0"></span>**JUNI NUMMERET**

Du sidder nu med sidste udgivelse af Nyhedsbrevet…………. Ja bare rolig, sidste udgivelse inden sommerferien  $\odot$  Og sikken en, i skulle jo nødig kede jer her i ferien. I kan også dele nyhedsbrevet i 2, så er der noget til Juli også. Interessen for nyhedsbrevet er og har været støt voksende, så den nu sendes ud til de fleste afkroge af det ganske land. Samtidig er der også komme flere og nye skribenter til, TAK til dem for det fine arbejde, det er det der er med til at gøre det sjovt at lave nyhedsbrevet.

Redaktionen holder sommerferie indtil august, men har du noget som du tænker kunne have interesse for Nyhedsbrevets læsere, så send det endelig. Mailboksen vil blive tømt også i sommerferien. mailto: oz3edr@gmail.com. Er der lokalafdelinger som gerne vil have noget med, så send det på mail inden den 20 i hver mdr. så kommer det med i den førstkommende udgave.

<span id="page-0-1"></span>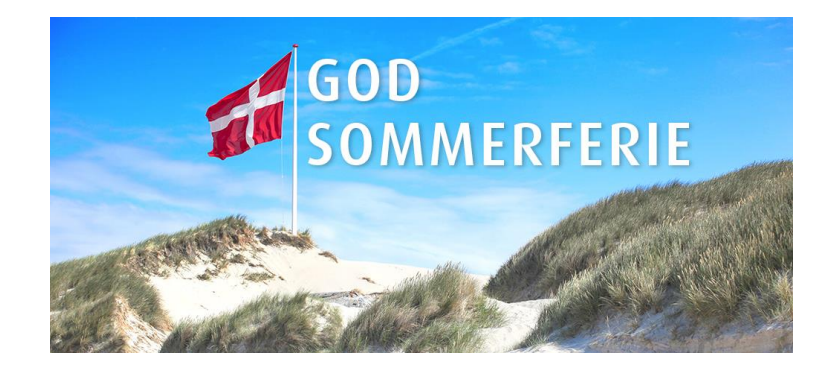

# **GENERALFORSAMLING I OZ3EDR**

Generalforsamlingen i OZ3EDR er nu overstået og her følger et lille referat fra mødet.

Formanden Hjalmar, OZ3ZJ bød de fremmødte velkommen og Carsten OZ1DCZ blev valgt til ordstyrer.

OZ1DCZ konstaterede at indkaldelsen var korrekt og gav igen ordet til formanden.

Formandens beretning blev godkendt. Herefter var det Lars OZ2LSS der fremlagde foreningens regnskab. Dette så fornuftigt ud, der var overskud, så også det blev godkendt.

Herefter var der valg til bestyrelsen, og der var genvalg til alle Der var ingen indkomne forslag.

generalforsamlingen sluttede med at OZ3EDR var vært ved en øl/vand.

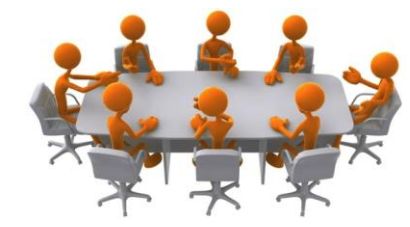

Referatet kan læses på OZ3EDR hjemmeside [OZ3EDR.dk](http://www.oz3edr.dk/?Forenings_info___Referater)

# *[Juni Nummeret](#page-0-0)*

*[Generalforsamling](#page-0-1)*

*[Sommerudflugten](#page-1-0)*

*[DX-peditioner i juni](#page-1-1)*

*[Nye produkter](#page-1-2)*

*[Fieldday 2019](#page-5-0) [Igate/digipeater, Aprx](#page-6-0) [på en Raspberry pi](#page-6-0)*

[NAC tester på](#page-15-0)  [VHF/UHF](#page-15-0)

[DX tur til Macau 2019](#page-16-0)

# [Dx tur til KH8 2019](#page-25-0)

*Tilladelse til opsætning af antenner*

# <span id="page-1-0"></span>**SOMMERUDFLUGTEN I OZ3EDR**

## **Lørdag d. 22. juni afvikles " RUNDT OM NISSUM FJORD" efter følgende program:**

Kl.10: Vi mødes ved "VW og Retro Museum" på adressen: Industriarealet 10-12 i Ulfborg til 2,5 timers rund- og fremvisning

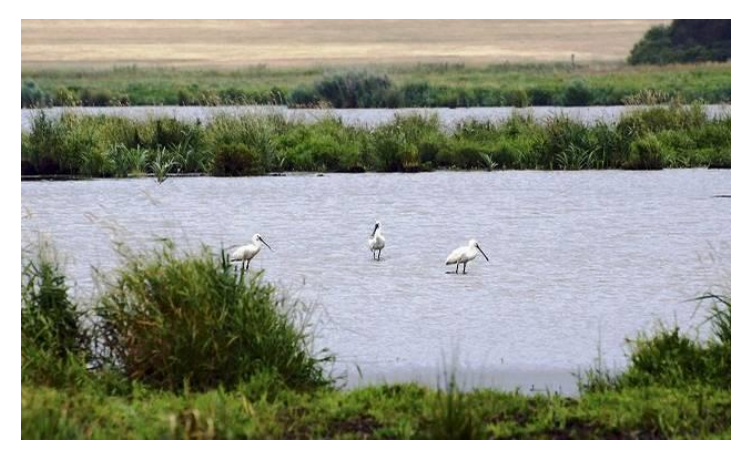

ca. kl. 12.30: Afgang mod Felsted Havn

ca. kl. 13: Den medbragte frokost indtages

ca. kl. 14.30: Afgang via Thorsminde til " Poesigårdens galleri" i Nees

ca. kl. 16: Afgang til "Fugletårnet" i Gørding, hvor kaffen indtages

ca. kl. 17: Afgang til café "Hedekaffe" i Ulfborg Kirkeby ca. kl. 17.30: Rundvisning i kafferisteriet

ca. kl. 18: Fællesspisning og afslutning på en forhåbentlig god dag

Tilmelding **SENEST** 13. juni

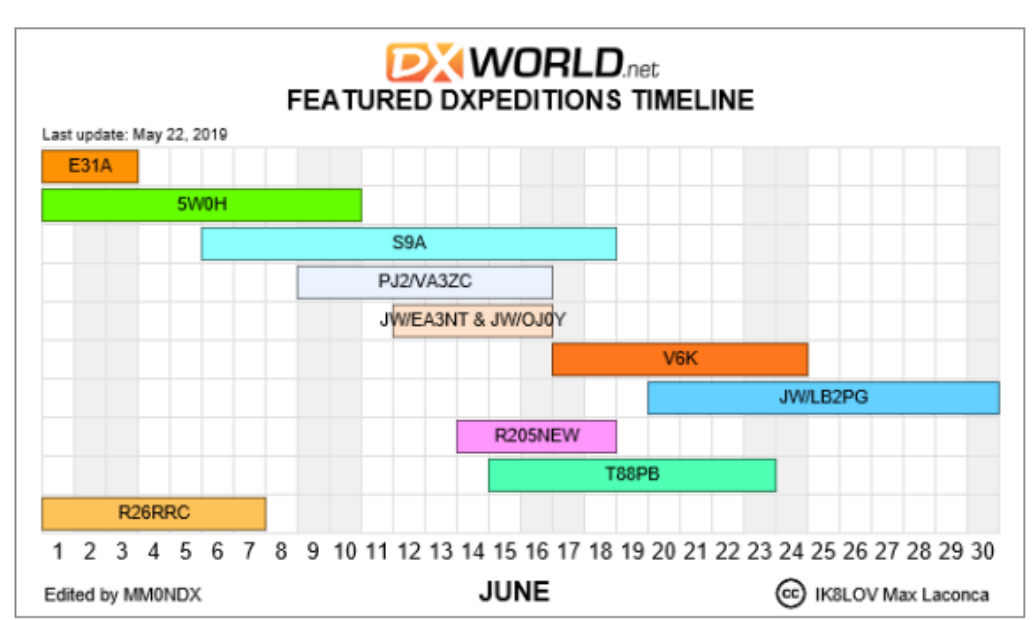

<span id="page-1-2"></span><span id="page-1-1"></span>Det er nu ved at være sommerferie tid, så det tynder gevaldigt ud i mulighederne for DX. I hvert fald til de mere eftertragtede steder, men der er da heldigvis stadig nogle steder at jagte, i hvert fald for mig. E31A er Eritrea, aktiv fra den 25/5 til den 3/6, så har du ikke kørt den nu, så er det nok for sent.

5W0H- Samora, NØ for Australien, det skulle være muligt at nå dem, mellem den 1 og 10 juni. De vil være QRV på alle bånd mellem 80 og 6M .

PJ2/VA3ZC-Curacao, en lille ø V. for Aruba og N. for Venezuela. Aktiv fra den 9-16 Juni med FT8 på 20-30 og 40M, det skulle også være muligt at fiske dem.

JW/EA3NT- JW/0J0Y- Svalbard den 12-16 juni på de bånd der er åbne for dem og på alle modes.

V6K-Kosrae Island, øen ligger NV for Papua New Guinea, de vil være aktive fra den 17-24 juni. JW/LB2PG Bear Island vil være aktiv fra midt juni og til november 80 og 20m. R205NEW er aktiv med et russisk team fra den 14 til 18 juni, med CW og SSB. Bogoslova Island er i Berings havet. T88PB-Palau er en ø N Papa Ny Guinea, aktiv fra den 15-23 Juni. Sidst men ikke mindst R26RRC-Paramushir Island aktiv som 204NEW fra den1 til den 7 juni (Berings havet, N for Japan) Der er ikke så mange, men dem der er kunne jeg i hvert fald godt bruge i loggen, og sikker også en del af jer andre. Så en god grund til at lille mor ikke skal bruge antennen til tørresnor her i sommervarmen. Og hvis det nu er lillemor der sidder ved radioen, så må manden luge i haven så længe  $\odot$ 

# **DX-PEDITIONER I JUNI**

# **NYE PRODUKTER**

Da Elecraft har annonceret at deres nye K4 er på vej ud til radioamatører, har jeg denne gang valgt en lille, appetitvækker for denne sikkert fantastiske transceiver. Da det er sakset fra Elecraft og "Google oversat" kan det ikke udelukkes at der kan være fejl.

RFZero er en GPS låst frekvens generator, som er kommet på gaden. Det er fantastisk hvad den kan og så til den pris. OZ5WU Michael har fået lov af ophavsmændene til at lave en lille appetitvækker.

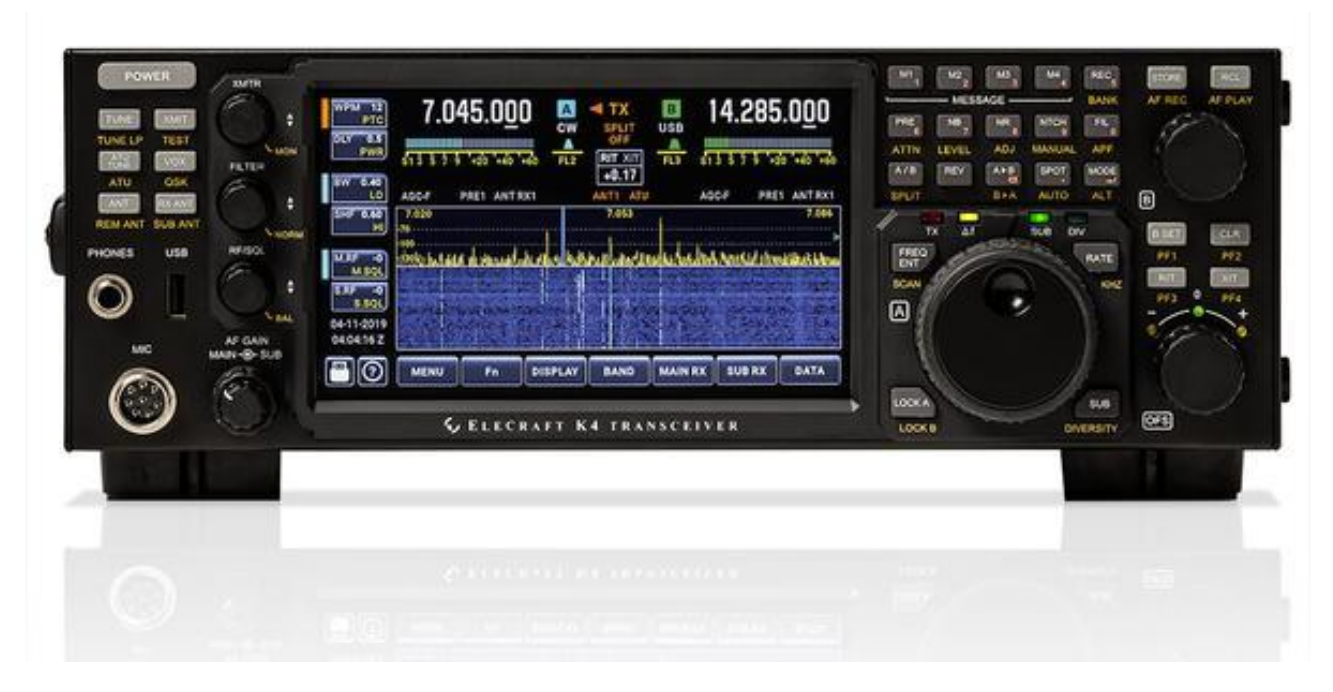

# Introduktion af Elecraft K4 Transceiver

# Højt ydende direct-sampling SDR transceiver

Vores nye K4 bruger ikke bare den nyeste teknologi: den blander ny teknologi med en klassisk brugergrænseflade til at oprette en transceiver, der er mere end summen af dens dele. En der er sofistikeret, men alligevel civiliseret.

Ligesom dig har vi oplevet den seneste revolution i Direct-Sampling og SDR. Men i stedet for at haste med forandringer, har vi mere observeret hvordan andre har gjort, og så taget de bedste ideer, testet dem og sammensat dem til en ny transceiver. Det resulterende i modulære, hybriddesign der er innovativt og alsidigt, men alligevel en fornøjelse at bruge.

Især operatører, der har brugt vores K3S transceiver og P3 panadapter, finder K4's kontroller bekendt. Men de vil også opdage et nyt bekvemmelighedsniveau i den lyse 7-tommers berøringsskærm, som kombinerer en stor panadapter med tre intuitive multifunktionskontroller. Alt hvad du behøver er lige ved hånden, herunder et unikt indbygget hjælpesystem

## **Tre K4 varianter**

Der er tre K4 modeller at vælge imellem: den grundlæggende K4; K4D, som tilføjer diversitet modtage kapacitet; og K4HD, som går et skridt ud over andre direkte sampling SDR'er, tilføjer et dual superhet-modul til det ultimative i områder med overfyldte frekvendsområder.

En grundlæggende K4 kan til enhver tid opgraderes til en K4D ved at tilføje KDIV4-indstillingen. Tilsvarende kan en K4D opgraderes til en K4HD ved at tilføje KHDR4.

K4 og K4D, er som andre "rene" Direct-Sampling, og kræver ikke krystal tagfiltre. Digital signalbehandling bruges til at tilvejebringe avanceret demodulering, filtrering og signalvisning. K4HD kan fungere enten i direkte sampling eller superhed mode. Typisk er sidstnævnte kun nødvendigt i nærvær af ekstreme signaler.

## **Moduler, der passer til dine behov**

Fleksibilitet - nu og i fremtiden - var et stort designmål for K4. Alle Elecraft's transceivere indeholder denne filosofi. Du kan skræddersy radioen til dine nuværende behov, med en af de tre modeller, der er beskrevet ovenfor, samt andre muligheder. Men du er også klar til at udnytte ny teknologi, som i nogle tilfælde ikke engang er anvendt før. Moduler segmenteres strategisk for at tillade opdateringer til moderat pris, så du bliver ikke nødt til at investere i en ny radio hvert andet år. Elecraft lytter også til sit samfund: de bedste ideer oversætter ofte til nye muligheder og softwarefunktioner.

#### **Avanceret fjernbetjening, Host Interfacing og Display**

Med K4 kan du betjene radioen direkte, eller remote hvor som helst - om det er din stue, verandaen eller halvvejs rundt om i verden. En K4 kan styre en anden, herunder streaming panadapter display. Du kan også bruge en tablet, netbook eller stationær pc. Når du bruger radioen direkte, kan du bruge både det indbyggede LCD og en ekstern skærm (HDMI) med forskellige indhold.

Applikationsprogrammører vil drage fordel af K4s rige, men brugervenlige kommandosæt, herunder mange nye kommandoer til opsætning af panadapter og Streaming

## **Brochure**

[Se her for Elecraft Brochure.](https://drive.google.com/file/d/0By2uGZYPIGekd3hwYV9WU21KaTBqb2NtWl9kRnpDaDdyM0k0/view?usp=sharing)

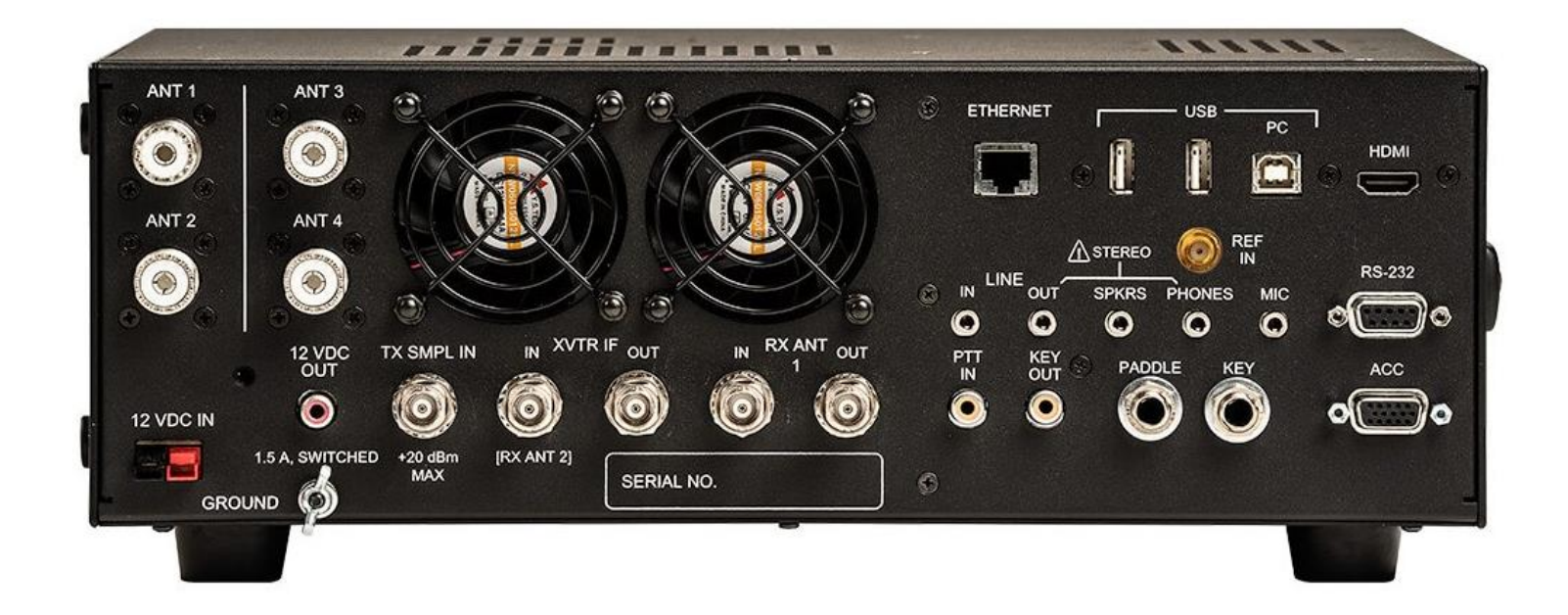

Prisen…… Tja det ser ud som om den starter ved 3.999,95 US\$ eller omregnet ca. 26.700 kr hertil skal så lige lægges moms told og fragt  $\odot$ 

# **PRODUKT OMTALE: RFZERO ™**

En gruppe bestående af 5Q7J – OZ2M – OZ2XH & OZ5N har udviklet en smart og ganske anvendelig "dims", der kan være til stor gavn for de der eksperimenterer f.eks udstyr der kræver høj frekvensstabilitet eller nøjagtig timing og mange andre spændende ting.

RFzero ™ kortet er opbygget omkring en Arduino kompatibel processor, der kontrollerer en Silabs Si5351A digital frekvensgenerator med frekvens låsning fra det integrerede GPS modul.

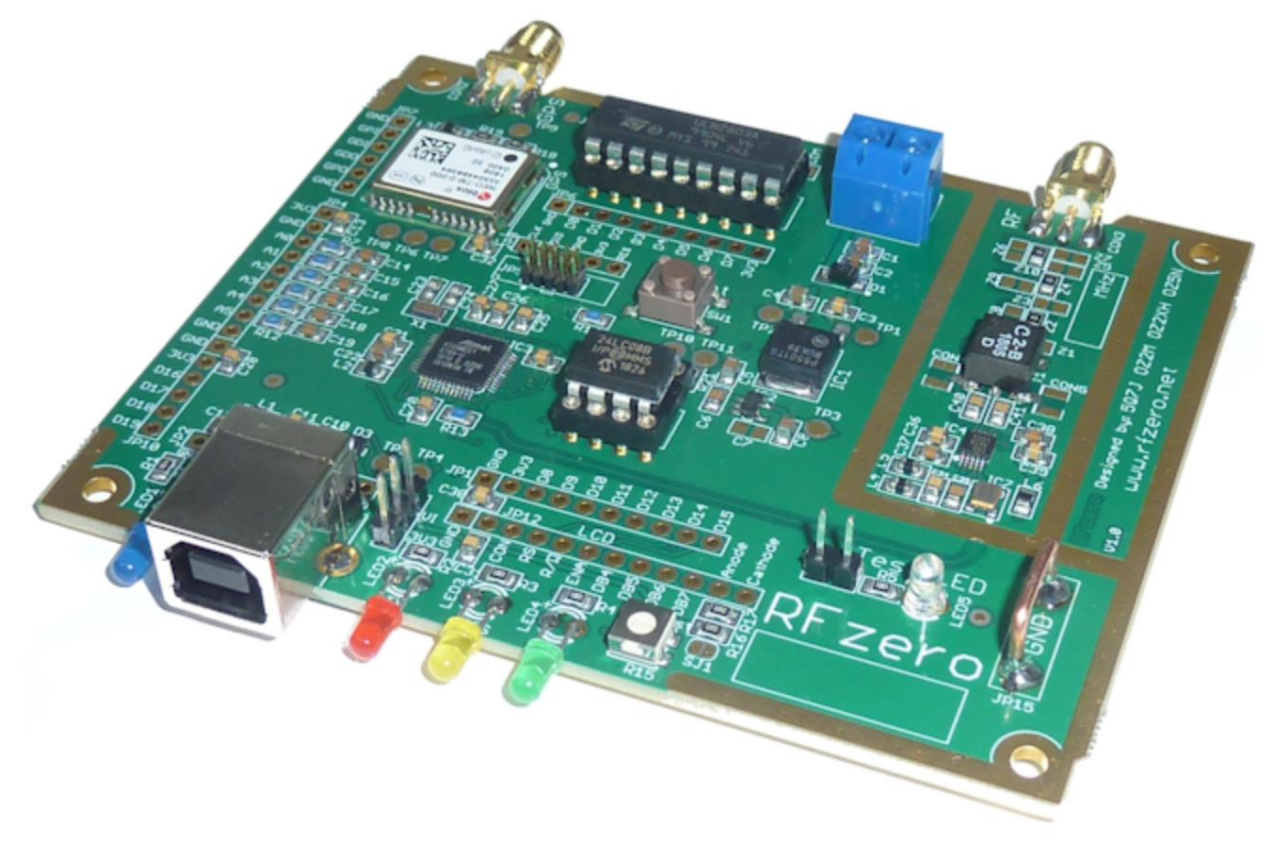

Modulet har en mekanisk størrelse på 100 x 80 mm. Det leveres færdig monteret bortset fra pin-rækkerne til de eksterne logikforbindelser, produktionskvaliteten virker yderst professionel.

Hvad kan RFzero ™ så bruges til i radioamatørens hule, lidt eksempler:

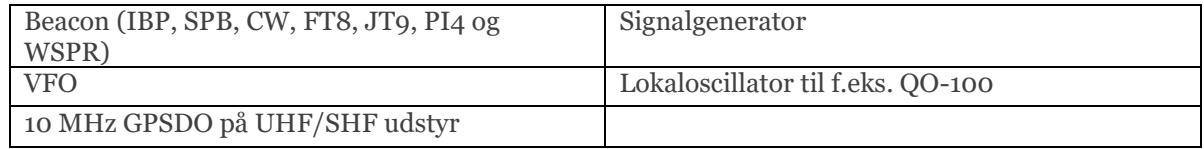

Da processoren er Arduino kompatibel er det forholdsvist nemt at komme i gang med at bruge kortet. Udviklergruppen har allerede lavet et dusin Arduino sketches integreret i Arduino IDE, så det er nemt at uploade til RFzero ™

Et dusin programmer (skitser) er integreret i Arduino IDE for nem upload til RFzero ™, så du ikke behøver at skrive softwaren selv for at komme i gang.

RFzero ™ gruppen har oprettet en meget fin hjemmeside, med masser af dokumentation og let tilgængelige instrukser. Den finder du her :<http://www.rfzero.net/>

På samme hjemmeside kan udviklergruppen kontaktes hvis I har spørgsmål, og der er en Shop hvor i kan handle og prisen for dimsen er 499,- Kr.

Vy 73 de Michael OZ5WU

# <span id="page-5-0"></span>**FIELD-DAY 2019**

Ja det er i god tid at annoncere for Fieldday, meeeeen, eftersom nyhedsbrevet holder sommerferie fra nu og indtil august, så er det ikke ret meget for tidligt.

I år vil OZ3EDR være at finde på Grisetå odde som sædvanlig…… NÆSTEN, for vi har tilsagn fra nogle gæve radioamatører fra OZ5THY om at være med. SÅ 2019 vil blive et brag af en Fieldday, så sæt allerede nu kryds i kalenderen den 1. weekend i september.

Skulle der nu være nogle af nyhedsbrevets læsere der ikke umiddelbart plejer at deltage i fieldday, så har i nu chancen for at komme i luften fra en fantastisk lokation og i samvær med fantastiske radioamatør kollegaer. ALLE ER VELKOMMENE.

Mere om arrangementet i August nummeret af nyhedsbrevet.

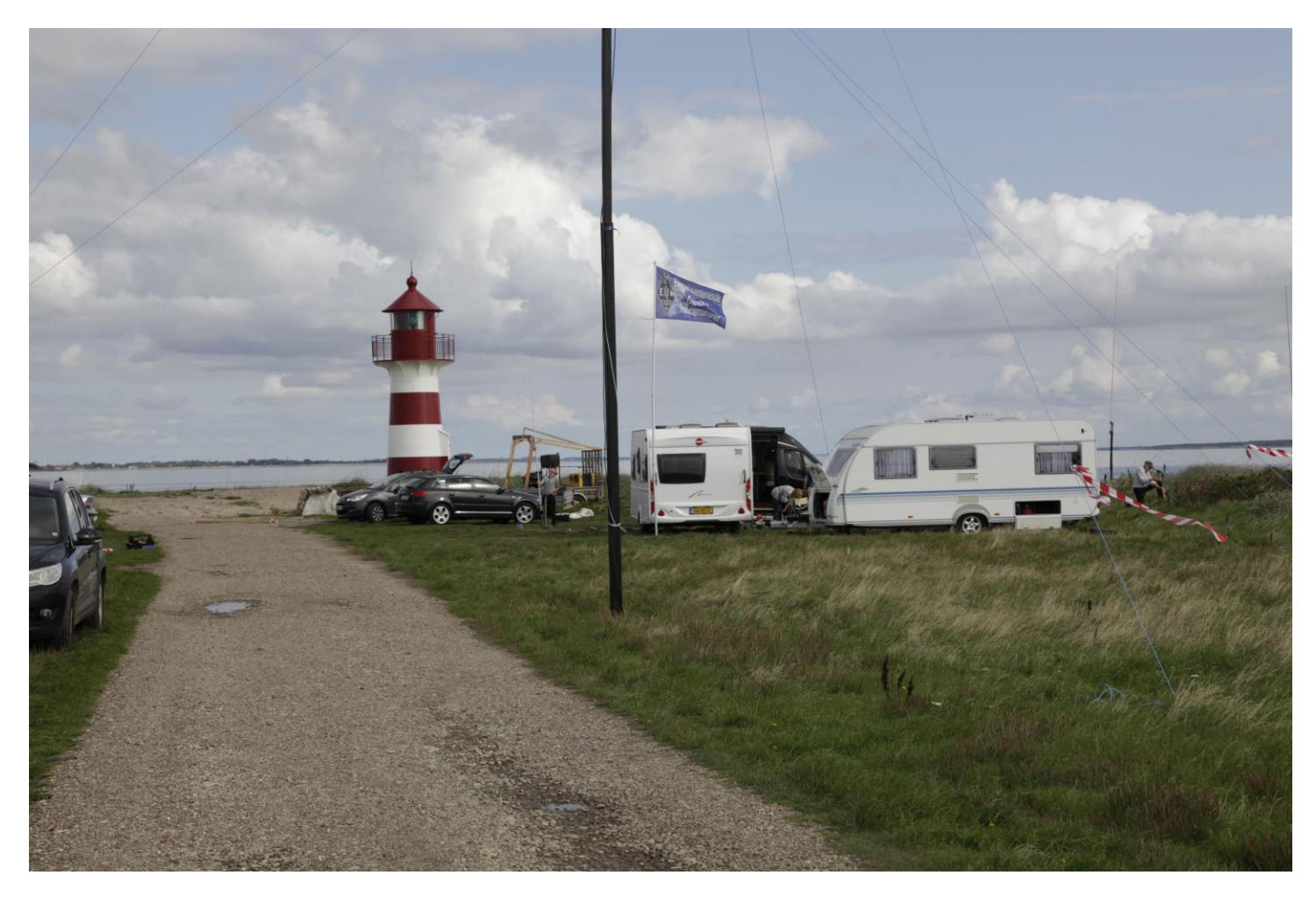

# <span id="page-6-0"></span>**IGATE / DIGIPEATER APRX PÅ EN RASPBERRY PI**

# Af PA0ESH Erik. Oversat af OZ7ADZ, Niels

Denne artikel beskriver skridt for skridt hvordan man installerer en IGate / Digipeater på en Raspberry Pi med et USB lydkort som TNC.

Det skal bemærkes at du er nød til at justerer på de forskellige indstillinger til lydkortes TX da jeg stadig mangler at lave den hardware del som styre TX on/off. Du er derfor nød til at benytte en VOX styret TX.

#### Trin 1

Lav et frisk Image af Raspbian "Wheezy" som han downloades fra http://www.raspberrypi.org/downloads/ På samme side er der også hjælp at fine til hvordan et image installeres. Personlig foretrækker jeg et lille program ved navn PiWriter: http://sourceforge.net/projects/piwriter/

Da jeg ikke har en HDMI skærm til Raspberry'en benytter jeg SSH metoden, enten direkte fra en Linux maskine eller ved hjælp at "putty" på en windows computer. Det vælger du selv.

Find IP adressen of Raspberry'en efter at den er startet. Lav en SSH forbindelse til maskinen, brug **pi** som brugernavn og **raspberry** som adgangskode

#### Tast \$ *sudo su*

Ændre derefter su root adgangskoden med kommandoen passwd Vi har nu styr på både pi og root kontoen.

#### Trin 2

Opdater Raspberry'en til nyeste opdatering \$ *sudo apt-get update* Kør derefter opgraderingen \$ *sudo apt-get upgrade*

Ret derefter filen /boot/cmdline.txt og tilføj følgende: *dwc\_otg.speed=1*

Dette sætter usbporten tilbage til USB1.0 Hvilket er fint til lydkortet, endda bedre efter min mening.

Da vi skal have installeret APRX har vi ikke brug for meget mere software udover behovet for ax25 lydkort stack.

Hjælp til ax25 kan findes her: http://xastir.org/index.php/HowTo:AX.25 http://f6bvp.org

Trin 3 Lydkort og lydkort værktøj installation

#### \$ *apt-get install soundmodem ax25-tools ax25-apps libax25-dev screen*

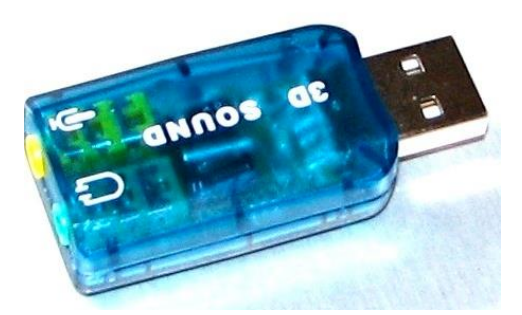

Jeg burger et billigt lydkort fra eBay…,

Det kan ses her til venstre og koster ikke meget. Men dette kan også give problemer. Så kig dig omkring efter USB lydkort, og vær klar til at blive skuffet over at du er nød til at købe et andet. I mit tilfælde virkede et, mens et andet ikke gjorde…

Tilslut USB donglen til Raspberry'en og tjek at det virker.

Note: Jeg anbefaler at man bruger en USB hub med ekstern strømforsyning da

forbruget fra Raspberry'en ment kan blive for højt.

#### \$ *Isusb*

Bus 001 Device 002: ID 0424:9512 Standard Microsystems Corp. Bus 001 Device 001: ID 1d6b:0002 Linux Foundation 2.0 root hub Bus 001 Device 003: ID 0424:ec00 Standard Microsystems Corp. Bus 001 Device 004: ID 148f:5370 Ralink Technology, Corp. RT5370 Wireless Adapter Bus 001 Device 005: ID 1a40:0101 Terminus Technology Inc. 4--‐Port HUB **Bus 001 Device 006: ID 0d8c:000e C--‐Media Electronics, Inc. Audio Adapter (Planet UP--‐100, Genius G- -‐ Talk)** Bus 001 Device 007: ID 0403:6001 Future Technology Devices International, Ltd FT232 USB--‐Serial (UART) IC Bus 001 Device 008: ID 10c4:ea60 Cygnal Integrated Products, Inc. CP210x UART Bridge / myAVR mySmartUSB light Den grønne linje viser hvilket lydkort der er tilsluttet. Raspbian "wheezy" kommer med ALSA lyddriver preinstalleret, så lad os se hvad vi har… \$ *aplay –l* \*\*\*\* List of PLAYBACK Hardware Devices \*\*\*\* Card 0: ALSA [bcm2835 ALSA], device 0: bcm2835 ALSA [bcm2835 ALSA] Subdevices: 8/8 Subdevice #0: subdevice #0 Subdevice #1: subdevice #1 Subdevice #2: subdevice #2 Subdevice #3: subdevice #3 Subdevice #4: subdevice #4 Subdevice #5: subdevice #5 Subdevice #6: subdevice #6 Subdevice #7: subdevice #7 Card 1: Device [Generic USB Audio Device], device 0: USB Audio [USB Audio]

Subdevice #0: subdevice #0 Hmmm, det første modul er det indbyggede lydmodul og vores USB dongle er opført som nummer 2. Dog ønsker vi lave vores lydkort til det primær lydkort, så vi er nød til at fikse lidt.

Vi skal rette i /etc/modprobe.d/alsa-base.conf filen for at få USB lydkortet til at stå først.

\$ *nano /etc/modprobe.d/alsa-base.conf* giver os:

# autoloader aliases

Subdevices: 1/1

install sound‐slot‐0 /sbin/modprobe snd‐card‐0

install sound‐slot‐1 /sbin/modprobe snd‐card‐1

install sound‐slot‐2 /sbin/modprobesnd‐card‐2

install sound‐slot‐3 /sbin/modprobe snd‐card‐3

install sound‐slot‐4 /sbin/modprobe snd‐card‐4

install sound‐slot‐5 /sbin/modprobe snd‐card‐5

install sound‐slot‐6 /sbin/modprobe snd‐card‐6

install sound‐slot‐7 /sbin/modprobe snd‐card‐7

# Cause optional modules to be loaded above generic modules

Install snd /sbin/modprobe --ignore-install snd && { /sbin/modprobe--quiet snd-ioctl32 ; /sbin/modprobe --quiet sndseq ; : ; }

Install snd-rawmidi /sbin/modprobe --ignore-install snd-rawmidi && { /sbin/modprobe --quiet snd-seq- midi ; : ; } Install snd‐emu10k1 /sbin/modprobe ‐‐ignore‐install snd‐emu10k1 && { /sbin/modprobe ‐‐quiet snd‐ emu10k1‐synth ; : ;}

# Keep snd‐pcsp from being loaded as first soundcard options snd‐pcspindex=‐2 # Keep snd‐usb‐audio from being loaded as first soundcard options snd‐usb‐audio index=‐2 # Prevent abnormal drivers from grabbing index 0 options bt87x index=‐2 options cx88\_alsa index=‐2 options snd‐atiixp‐modem index=‐2 options snd‐intel8x0m index=‐2 options snd‐via82xx‐modem index=‐2

Udskift nu linjerne # Keep snd‐pcsp from being loaded as first soundcard options snd‐pcspindex=‐2 # Keep snd‐usb‐audio from being loaded as first soundcard options snd‐usb‐audio index=‐2 # Prevent abnormal drivers from grabbing index 0

#### Med

options snd slots=snd\_bcm2853,snd\_usb\_audio options snd\_usb\_audio index=0 options snd\_bcm2835 index=2

Genstart derefter \$ *sudo reboot*

Tast herefter igen aplay –l og du skulle nu se: \*\*\*\* List of PLAYBACK Hardware Devices \*\*\*\* Card 0: Device [Generic USB Audio Device], device 0: USB Audio [USB Audio] Subdevices: 1/1 Subdevice #0: subdevice #0

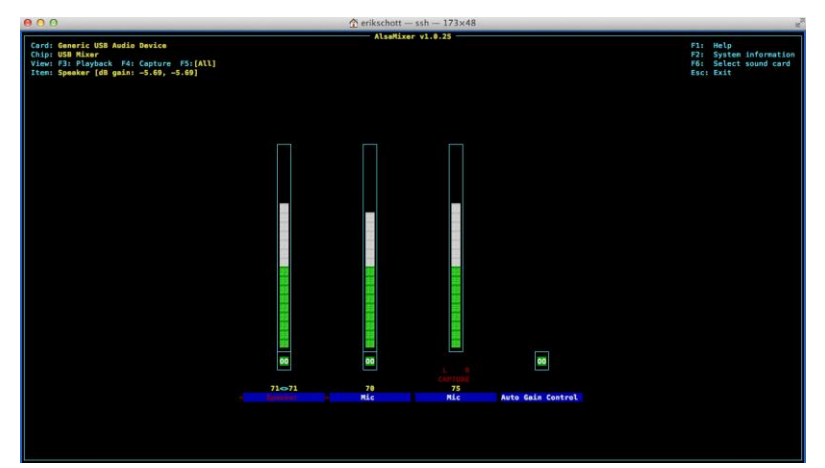

Nu kan vi teste lydkortet:

Start Alsamixer:

#### \$ *alsamixer*

"unmute" lydkanalerne (brug F5 og F6for at se flere styrekommandoer, M tasten "mute" / "unmute" en kannal.

Tilslut højtaler eller hovedtelefoner samt mikrofon for den sidste test.

\$ *speaker-test –c 2* afspiller støj i højtalerne skiftene fra venstre til højre.

#### \$ *cat /etc/modules*

#

# /etc/modules: kernel modules to load at boot time.

# This file contains the names of kernel modules that should be loaded # at boot time, one per line. Lines beginning with "#" are ignored.

# Parameters can be specified after the module name.

#### snd--‐bcm2835

#

Vi kan her se at USB lydkortet ikke er indlæst, så vi ændre modul filen \$ *nano /etc/modules* Og tilføjer USB lydkortet snd-usb-audio

Bemærk hvis ikke du bruger onboard lydkort kan du også vælge at kommenter det ud med "#"

Uanset, efter at have gemt filen, skulle en ny *cat /etc/module* give os følgende: # /etc/modules: kernel modules to load at boot time.

# This file contains the names of kernel modules that should be loaded

- # at boot time, one per line. Lines beginning with "#" are ignored.
- # Parameters can be specified after the module name.

snd--‐bcm2835 snd-usb-audio

Den næste file vi skal rette for at få lydkortet til at virke er /etc/asound.conf

```
Hvis ikke filen findes så opret det, ellers erstat indholdet med følgende:
$ nano /etc/asound.conf
pcm.dmixer {
 type
 dmix
 ipc_key 1024
 Slave {
   pcm
   "hw:0,0"
   period_time 0
   period_size 1024
   buffer_size 8192
   rate 48000
 }
 Bindings {
 0
 0
 1
 1
 }
}
 pcm.asymed {
 type asym
 playback.pcm "dmixer"
 capture.pcm "hw:0,0"
}
pcm.dsp0 {
 type plug
 slave.pcm "asymed"
}
pcm.!default {
 type plug
 slave.pcm "asymed"
}
pcm.default {
 type plug
 slave.pcm "asymed"
}
 ctl.mixer0 {
 type hw
 card 0
}
```
Genstart herefter igen, start alsamixer og sikre dig at ALLE kanaler er sat til ca. 80% også "capture". … Tryk F5 for at komme derhen… og tryk exit.

```
Prøv at optage en lydfile og afspil den igen.
Optage en flie: $ arecord –vv testsound.wav (Ctrl-C for at stoppe)
Afspille samme file: $ aplay testsound.wav
```
Hvis alt virker korrekt skulle du kunne høre din optagelse. Finjuster indstillingerne til du er tilfreds med indstillingerne. Du kan allerede nu tilslutte din radio og juster niveauerne så de passer.

Trin 4 AX25 opsætningsfiler. Der er 2 måder at opsætte AX25, én bruger skrivebords funktionen som betyder at du skal arbejde med X11 på SSH eller tilslutte en skærm til Raspberry'en. Jeg foretrækker i stedet for at ændre direkte i file bibloteket: /etc/ax25

#### \$ *nano /etc/ax25/soundmodem.conf*

```
Og udskifte indholdet med følgende:
<?xml version="1.0"?>
<modem>
<configuration name="AX25">
<chaccess txdelay="250" slottime="100" ppersist="40" fulldup="0" txtail="100"/>
<audio type="alsa" device="plughw:0,0" halfdup="1" capturechannelmode="Mono"/>
<ptt file="none"hamlib_model=""hamlib_params=""gpio="0"/>
<channel name="sm0">
\alpha mod mode="afsk" bps="1200" f0="1200" f1="2200" diffenc="1" inlv="8" fec="1" tunelen="32" synclen="32"/>
<demod mode="afsk" bps="1200" f0="1200" f1="2200" diffdec="1" inlv="8" fec="3" mintune="16" minsync="16"/>
<pkt mode="MKISS" ifname="sm0" hwaddr="XXXXX--‐00" ip="44.94.11.8" netmask="255.255.255.0" 
broadcast="44.94.11.255" file="/dev/soundmodem0" unlink="1"/>
</channel>
</configuration>
</modem>
```
Erstat XXXXX-00 med dit kaldesignal og SSID. Men da dette ikke blive udsendt "on air" vil jeg foreslå at du bruger N0CALL-12, sm0 er interface navnet. Transmit forsinkelsen (txd) er sat til 250 da vi bruger VOX og TX udkobling er sat til 100.

Tast nu \$ *chmod 7555 /etc/ax25/soundmodem.conf* og vi er næsten færdige.

Ret filen /etc/axports således at vi har lydkortet port sm0 i:

```
$ nano /etc/axport
# /etc/ax25/axports
#
# The format of this file is:
#
# name callsign speed paclen window description
#
sm0 OZ0OOO-2 1200 255 2 VHF APRS (1200 bps)
# Hvis du desuden ønsker at benytte en hardware tnc, tilføj en linje som følgende (fjern #)
# aprs OZ0OOO-2 9600 255 2 UHF APRS (1200 bps)
Trin 5
Få det til at virke
Test om lydkortet virker…
$ soundmodem
ALSA: Using sample rate 9600, sample format 2, significant bits 16, buffer size 4800, period size 144
ALSA: Using sample rate 9600, sample format 2, significant bits 16, buffer size 4800, period size 144
Hvis du har et svar som ovenstående er du klar til at fortsætte.
Det sidste vi skal gøre er at teste om vi kan sende:
Først starter vi lydkortet:
$ soundmodem /etc/ax25/soundmodem.conf –R –M > /dev/null 2 > /dev/null&
Derefter:
```
\$ */sbin/route add –net 44.0.0.0 netmask 255.0.0.0 dev sm0* \$ */bin/ping – i 10 44.136.8.58* #(Dette sender en ping pakke hvert 10. ) Hvis du hører typiske packet lyde når du monitorer på dine TX pakker er du klar til at forsætte.

Sluk lydkortet igen: \$ *killall soundmodem* Vi skal nu have lavet et lille start-up script til ax25 tjenesten.

#### \$*nona /etc/ax25/ax25-up*

Indtast følgende tekst: #!/bin/sh # Start ax25 with the soundmodem driver using the port sm0 # as defined in /etc/ax25/axports # Raspberry PI with aprx and soundmodem # PA0ESH - updated August 6th 2013 echo "Starting soundmodem, please wait...." soundmodem /etc/ax25/soundmodem.conf -R -M >/dev/null 2>/dev/null& sleep 5 /sbin/route add -net 44.0.0.0 netmask 255.0.0.0 dev sm0 echo "Soundmodem started at sm0" # Uncomment the following lines in case of an TNC - check the TNC port by dmesg | grep tty # it is assumed that the TNC modem communicates with 9600 baud with the Raspberry PI # /usr/sbin/kissattach /dev/ttyUSB0 aprs 44.24.250.250 # /usr/sbin/kissparms -p aprs -t 500 -s 200 -r 32 -l 100 -f n # /sbin/route add -net 44.0.0.0 netmask 255.0.0.0 dev aprs # echo "ax25 tnc modem started at aprs" sleep 3 # listen for stations heard /usr/sbin/mheardd sleep 1 # to start aprx also automatically - uncomment the following line #/sbin/aprx -f /etc/aprx.conf restart # do not forget to adapt the config file with your own data.

Dernæst skal der laves et stop script. \$*nano /etc/ax25/ax25-down*

Indtast følgende:

#!/bin/sh

- # Stop ax25 with the soundmodem driver using the port sm0
- # as defined in /etc/ax25/axports
- # Raspberry PI with aprx and soundmodem
- # PA0ESH August 6th 2013

killall soundmodem && echo "Soundmodem closed"

killall kissattach && echo "ax0-9 (kissattach) closed"

- # to stop aprx also automatically uncomment the following line
- # /sbin/aprx stop && echo "aprx stopped"

Endeligt vil vi gerne have et script som håndterer autostart af ax25 og også aprx for den sags skyld. Vi kalder den aprs og putter den ind i /etc/init.d \$*nano /etc/init.d/aprs*

```
### BEGIN INIT INFO
# Provides: aprs
# Required-Start: $local_fs $network
# Required-Stop: $local_fs
# Default-Start: 2 3 4 5
# Default-Stop: 0 1 6
# Short-Description: aprs start stop
# Description: starting and stopping ax25 and aprx
### END INIT INFO# If you want a command to always run, put it here
# Carry out specific functions when asked to by the system
case "$1" in
  start)
   echo "Starting ax25 services"
  /etc/ax25/ax25-up
   sleep 5
   /sbin/aprx start
   ;;
```

```
 stop)
   echo "Stopping ax25 servcies and aprx"
   # kill application you want to stop
   killall aprx
   /etc/ax25/ax25-down
 ;;
 *)
   echo "Usage: /etc/init.d/aprs {start|stop}"
   exit 1
   ;;
esac
```
exit 0

For at registrer dit script så det bliver aktiveret ved start-up og shutdown, kør følgende kommando: \$*cd /etc/init.d && inserv aprs && update-rc.d aprs defaults* Hvis du på et tidspunkt skulle få brug for at fjerne scriptet fra start-up kan det gøres med følgende kommando: \$*update-rc.d –f aprs remove*

Trin 6 Installation af APRX

Se websiden<http://wiki.ham.fi/Aprx.en>

Hent den nyeste version fra:<http://ham.zmailer.org/oh2mqk/aprx/> Det er bedst hvis du gør dette i dit /tmp bibliotek

\$*cd /tmp* \$*wget http://ham.zmailer.org/oh2mqk/aprx/aprx-2.08.svn593.tar.gz* \$*tar –xvzf aprx-2.08.svn593.tar.gz* \$*cd aprx-2.08.svn593* \$*./configure* \$*make clean && make && make install* \$*mkdir –p /var/log/aprx*

Følg aprx manualen og lav din egen opsætning i /etc/aprx.conf Du kan teste aprx med følgende kommando: \$*aprx –ddv*

I tilfælde af at aprx klager over at en anden installation allerede kører skal denne standses først. Enten med \$*/etc/init.d/aprx stop* Eller ved at tvinge den til at stoppe med: \$*killall aprx*

Compile selv den nyeste version

Det er muligt selv at compile sin aprx fra "trunk" på raspberry'en, og derved få den nyeste version hurtigere. Hvis du ønsker selv at compile skal du gøre følgende:

*I stedet for at downloade .tar filen gøres følgende:*

- *Log på som root*
- *Installerer subversion*
- *Derefter \$cd /usr/src*
- *Hent den nyeste aprx build fra svnwebsiden*
- *Gå ind i trunk biblioteket.*
- *Lav en SVNVERSION file – tom*
- *Konfigurere og lav de eksekverbare*

*Kommandoerne på raspberry'en for alt dette er: \$apt-get update && apt-get install subversion \$cd /usr/src \$svn co http://repo.ham.fi/svn/aprx/trunk \$cd trunk*

#### *\$touch SVNVERSION \$./configure \$make clean && make && make install*

*Modificer derefter /etc/aprx.conf filen og test med \$aprx –ddv Tilslut lav start-up filen i /etc/init.d som beskrevet tidligere*

#### Trin 7 Webbaseret RF / APRSIS log

KISSOZ har lavet en fiks log-side, her er hvordan jeg løste det for Raspberry'en

#### Installerer lighttpd \$*apt-get install lighttpd txt2html*

Websiden er placeret på /var/www \$*cd /var/www* \$*mkdir –p aprx* \$*ln –s /var/log/aprx /var/www/aprxlog* \$*cd aprx* \$*wget http://www.kissoz.dk/aprx/logserver/genindex.sh* \$*wget http://www.kissoz/aprx/logserver/tac.sh*

Du er nød til at tilpasse filen genindex.sh. Åben filen med din foretrukne editor og ændre indholdet som følgende (bemærk, du er nød til at kontrollerer stien til din webserver – i mit tilfælde er det /var/www, men det kan godt være noget andet…)

#### \$*nano /var/www/aprx/genindex.sh*

tail /var/www/aprxlog/aprx-rf.log -n40 > /var/www/aprxlog/rflog.txt /var/www/aprx/tac.sh /var/www/aprxlog/rflog.txt > /var/www/aprxlog/rflog1.txt **txt2html -pb 0 --italic\_delimiter "" --bold\_delimiter "" --underline\_delimiter "" --extract /var/www/aprxlog/rflog1.txt > /var/www/aprxlog/rflog.txt** cat /var/www/aprx/index\_head.txt > /var/www/aprxlog/index.html cat /var/www/aprxlog/rflog.txt >> /var/www/aprxlog/index.html cat /var/www/aprx/index\_end.txt >> /var/www/aprxlog/index.html

Gem derefter filen.

*Alt overstående laver et bibliotek i webserver stien, samt en genvej til placeringen af log filerne. Log filerne forsvinder når rapsberry'en genstartes da de gemmes på en ram-disk. Den sidste del af scriptet generer hjemmesiden. (ikke særlig kønt, men effektiv) Nu skal vi lave scriptet som konverter log indholdet, så det kan vises på en webside: \$wget http://vgoenka.tripod.com/unixscripts/text2html.awk.txt \$mv text2html.awk.txt text2html.sh \$chmod 755 text2html.sh \$chmod 755 genindex.sh \$chmod 755 tac.sh \$wget http://www.kissoz.dk/aprx/logserver/index\_head.txt \$wget http://www.kissoz.dk/aprx/logserver/index\_end.txt \$wget http://www.kissoz.dk/aprx/logserver/index.html Ændre filen tac.sh ved at udskifte første linje fra #!/bin/ash Til #!/bin/bash Nu er vi næsten klar… alt vi mangler er at tilføje "cron job" en ekstra linje: \$ crontab –e Nano editoren starter og følgende linjer tilføjes i enden: \*\*\*\*/var/www/aprx/genindex.sh @reboot mkdir –p /var/log/aprx Ctrl-o gemmer filen og ctrl-x afslutter nano*

*Nu kan vi starte første gang manuelt: \$mkdir –p /var/log/aprx && /var/www/aprx/genindex.sh Og derefter automatisk: \$/etc/init.d/cron restart*

*Tag et kig på siden localhost/aprx for at se resultatet* God fornøjelse Erik, pa0esh at amsat.org (oversat af Niels at oz7adz.dk)

*P.S. Til den dovne har jeg lavet et installations script til raspberry PI. Se min webside:*  [http://www.pa0esh.nl/index.php?option=com\\_k2&view=item&id=192:aprs-scripts-for-raspberry-pi&Itemid=260](http://www.pa0esh.nl/index.php?option=com_k2&view=item&id=192:aprs-scripts-for-raspberry-pi&Itemid=260)

Du kan hente den fra min webside: Du starter men et frisk Rasbian image. Login på Raspberry'en og gå ind i et bibliotek efter egen valg. Hent scriptet, chamod det og eksekver det. Her er kommandoerne efter login: \$*sudo wget http://pa0esh/nl/aprs/aprx.sh* \$*chmod +x aprx.sh* \$*./aprx.sh Menuen vil derefter vejlede dig.*

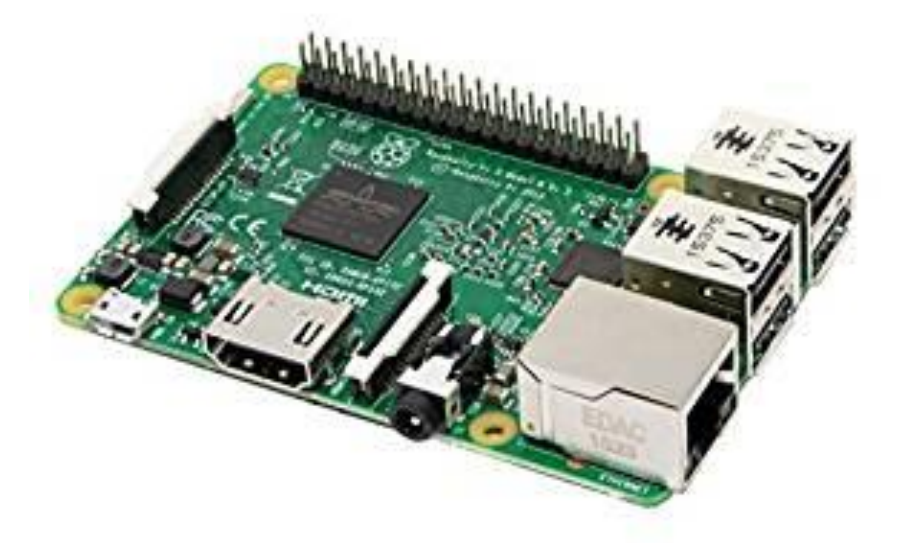

# <span id="page-15-0"></span>**TESTER PÅ VHF OG UHF**

Hver måned er der tester på 2m og alle de andre bånd på VHF og UHF, altså 6 meter, 4 meter, 2meter, 70 cm og alle de højere bånd (23 cm med mere). Testerne kaldes under ét NAC = Nordic Activity Contest. (Testen på 10 meter, som OZ3EDR deltager i, hører også ind under NAC, men den vil jeg ikke komme ind på her.)

Jeg er selv med i testerne på 6m, 4m, 2m og 70 cm (næsten) hver måned, og jeg vil gerne opfordre til, at nogle af jer andre også kommer med. Formålet med testerne er at skabe aktivitet på disse bånd, og der er da hver måned et antal af vores medamatører, der er i gang ved radioen, men der er bestemt plads til flere. Hvad kræves der for at være med? Det afhænger selv følgelig af, hvor mange og lange forbindelser, man har lyst til at køre. Hvis vi tager 2 meter, må det siges, at man som minimum skal have en station, der kan køre SSB og en vandret retningsantenne¸ der kan drejes. Forholdene på 2 meter og alle de andre nævnte bånd varierer jo meget. De fleste gange må vi regne med, at forholdene er "flade" som man siger, og så kan man ikke regne med at få de lange forbindelser med en beskeden antenne. Men det spændende ved det er, at der pludselig kan komme, "løftede" forhold, så man kan komme meget længere omkring. Mit eget udstyr kan være et eksempel. Jeg kører med en 5 element yagi ca. 9 m over jorden, der her er 37 m over havet. Stationen er en IC-910H, der giver 100 W ud. Jeg kører SSB og forsøger mig af og til med CW. Med dette udstyr kan jeg ikke gøre underværker, men ved jævne forhold bliver det da som regel til nogle helt pæne forbindelser, f.eks. kører jeg de fleste gange SK7MW på sydvestspidsen af Skåne, et par nordmænd i Oslo området og et par svenskere ned mod Gøteborg bliver det også til. Ved gode forhold kommer jeg længere omkring, f.eks. til Polen, Tyskland og England. Om 70 cm kan siges meget af det samme som om 2 meter. På 6 meter kommer der heldigvis af og til sporadisk E (Es) forhold, og så bliver det pludselig muligt at køre en masse italienere og andre folk sydpå. (Det kan også ske på 2 meter, men meget sjældnere.) På 4 meter er aktiviteten oftest ringe, og svenskerne har ikke tilladelse til at køre på dette bånd, så her bliver det kun til få kontakter.

Jeg har hidtil kun omtalt SSB, men selvfølgelig kan man også køre CW, hvis man har evnerne til det. FM er også tilladt, men faktisk køres der meget lidt FM til testerne. Det er også vigtigt at fremhæve, at der køres meget digitalt til testerne, så her er der bestemt mulighed for at gøre sig gældende. Jeg har ikke selv nogen erfaring med digi-mode, men jeg jan se på resultaterne og høre på båndene, at der køres mange fine forbindelser på digi. Der er også folk, der eksperimenterer med meteor-scatter og fly-scatter, så der er muligheder nok for at komme ud over det traditionelle eller gammeldags – eller hvad man kalder det.

Ved hver qso skal der udveksles rapport og locator. Efter testen sender vi log ind til EDRs contest udvalg, og resultaterne kommer straks på hjemmesiden vushf.dk. Her kan man se, at der er stationer, der kører virkelig godt, men man kan også se, at der ikke er særlig mange, der melder sig med en indsendt log.

Det vil være godt, hvis nogle af jer kunne være med til disse tester. Det er ganske fornøjeligt at være med og få luftet radioudstyret – det er vel det, vi har det til, og vi skulle jo gerne vise, at vi vil bruge vores bånd.

Tidspunkter? 2 meter testen er den første tirsdag i hver måned, 70 cm den følgende tirsdag, 6 meter den anden torsdag og 4 meter den tredje torsdag, alle tester fra kl. 1900 til 2300 lokal tid.

Hvis der er noget, I vil spørge om, så kontakt mig.

Vy 73 de OZ8UW Henning Wolder Jørgensen [hnningwj@hotmail.com](mailto:hnningwj@hotmail.com)

# <span id="page-16-0"></span>**XX9D MACAO, FEBRUAR 2019**

Af Kenneth Hemstedt OZ1IKY, Teammember XX9D

## **Hvordan gik det lige til med at komme på den her tur?**

Det startede egentlig med at jeg havde spurgt tyskerne om der var en plads endnu på deres XR0YD tur (Påskeøen) i marts 2018. Det var der ikke. Så var det at Martti OH2BH kom med Kosovo og DXCC approval. Og mine franske venner havde ikke meldt ud endnu hvad de havde af planer endnu. Det havde de heller ikke for hvor de ville hen i år. Det blev først afgjort sidst i november 2018 at de skulle til Sierra Leone. Der havde tyskerne allerede spurgt om jeg ville med til Macao. Og det sagde jeg ja til.

Flybilletten havde vi alle sammen allerede købt i juli/august 2018. Tyskerne her, med Rolf DL7VEE som team leader, var altid ude i god tid for at få de gode og billige tilbud på alt. Så flybilletten fra København til Macao, via Frankfurt og Beijing - og tilbage via Beijing direkte til København kostede ikke mange bas'øre.5.900 danske kroner tur-retur. Hotellet, Grand Coloane Resort, 5 stjernet hotel med morgenmad hverdag inkluderet, 1.100 EUR (ca. 8.200 kr.) for 2½ uge. Så kom aftensmaden oven i. Men ofte var vi ude at se lidt på omgivelserne, så vi spiste lige så tit meget lokalt.

Så du lige kan dreje din antenne, så er det i retning 68 grader og 8.700 km væk fra Verdens Navle, Danmark. Samlet rejsetid mellem 24 og 30 timer.

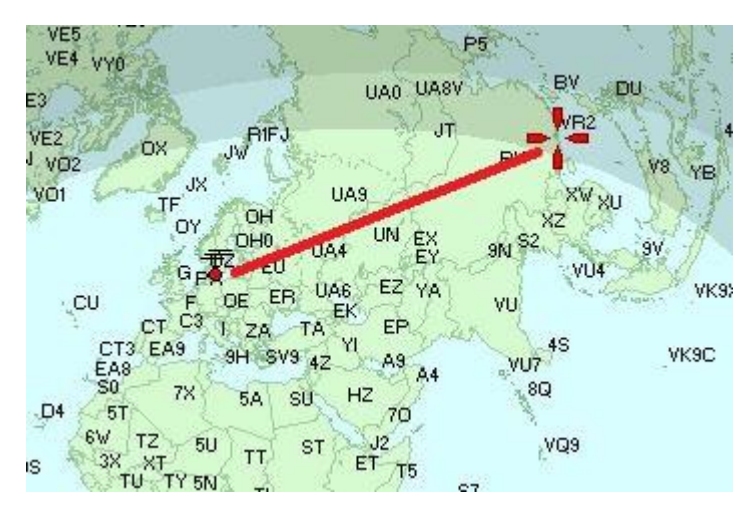

# **Planlægningen, og den tyske grundighed**

Lige fra starten af kunne man godt mærke den berømte tyske grundighed. Der var et skema for alt. Alt var på en eller anden måde fanget i de opfølgningslister som der var (To-Do-List). Regnearket var rimelig stort men overskueligt. Et faneblad med alle deltagernes navne, adresser, e-mails, kaldesignaler, telefonnumre og navnene på de XYL'er som var med. Et faneblad med hvem der skulle have hvad med og hvad det vejede. Der var også plads til hvilke antenner der skulle stå hvor, og hvem der skulle sætte dem op - med reference til hvem der havde materialerne med. Der var et faneblad med Elecraft K3 opsætningerne, et med brugen af UCX loggen. Og så videre. Men da vi så skulle sætte antenner op, manglede den ene 12 meter fibermast. Så, så meget til den grundighed.

## **Proceduren omkring licens og båndplaner i Macao**

Se, det er ikke bare at få, eller hente, sin licens i Macao. Nej du. Der kommer 2 til 3 mand stærk fra deres licensmyndighed forbi samme dag og "aftager" dit stations setup. Alt bliver gennemgået og nedskrevet. Ja der blev endda taget billeder af alle radioerne forfra og bagfra, så man havde serie-numrene med også. De skulle jo gerne stemme over ens med dem på ansøgningen, ikke? Ja selv antennerne skulle "aftages" og dokumenteres. Det gik nu ret tjept og smertefrit, Under en time efter de var kommet forbi, og vi kunne helt officielt gå i luften som XX9D med de helt rigtige papirer og godkendelser, stemplet og underskrevet.

En anden lille pudsighed ved Macao er deres båndplan. Den er stadig fra 1994. Det vil bl.a. sige at der er effektbegrænsninger stort set hele vejen igennem. Der er også minimalt spekter på 160 meter. 1.800 til 1.825 MHz og

ingen SSB. På for eksempel 17 meter er det over 18.155 MHz kun tilladt at køre CW. Til gengæld var der frit slag på SSB fra 3.600 til 3.900 MHz. 40 meter var så igen begrænset til 7.000 til 7.100 MHz.

Så hver operatør skulle simpelthen lære båndplanen - eller i det mindste have en kopi liggende ved stationen hele tiden.

Så var der også lige en golfklub der skulle gøre sig bemærket. Se faktisk lige ovenpå, og uden om, hotellet, ligger Macao Golf and Country Club. Navnet alene siger jo nok i sig selv at det ikke er en helt almindelig golfklub. Se vi var på 8 etage. Det er den øverst, og det var bevidst. MEN - græsplænen lige oven over, er golfklubbens. Bare ikke det rækværk vi havde spændt antennerne op på. Det udartede sig til lidt en gang kat og mus og rundt om den varme grød spil. Golfklubben ville have antennerne væk. Vi var hårdnakkede, det var på hotellets grund. Og som trumf kort kunne vi så også sige at de officielle myndigheder havde "aftaget" radio og antenner så det var godkendt af myndighederne. Så skulle der ændres måtte goldklubben kontakte tele-myndighederne omkring dette. DET havde de ikke lyst til, for så skulle de jo fortælle hvem af deres medlemmer der ville have det der antenne noget væk ...

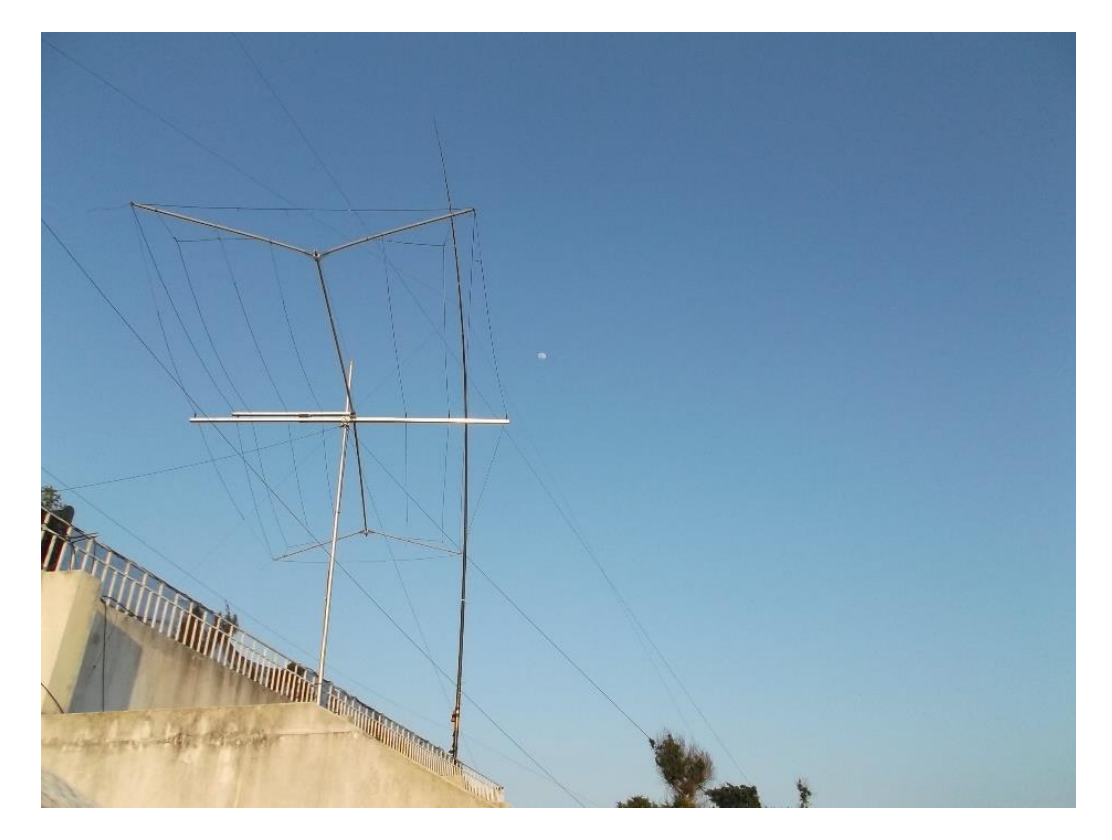

## **Og så den med støjen?**

En del af holdet havde været samme sted i 2017, også som XX9D. Her var solplet tallene nok også noget bedre. Her fik man også kørt næsten 45.000 QSO'er på 14 dage. Men der var en væsentlig forskel ud over solpletterne i 2017 til nu her i 2019. Støjen. På 20 og 17 meter var grundstøjen 3 - 5 S-grader. På 30 meter og ned efter var den 5-7 S-grader om dagen. Men hver dag kokken præcis 17:32 lokal tid, steg støjen på alle de lavere bånd (30, 40, 80 og 160 meter) fra lidt over 5 Sgrader til langt over 9 S-grader. Når det var allerværst var der på 80 og 160 meter 9 + 20 dB i støj. Det var også en af

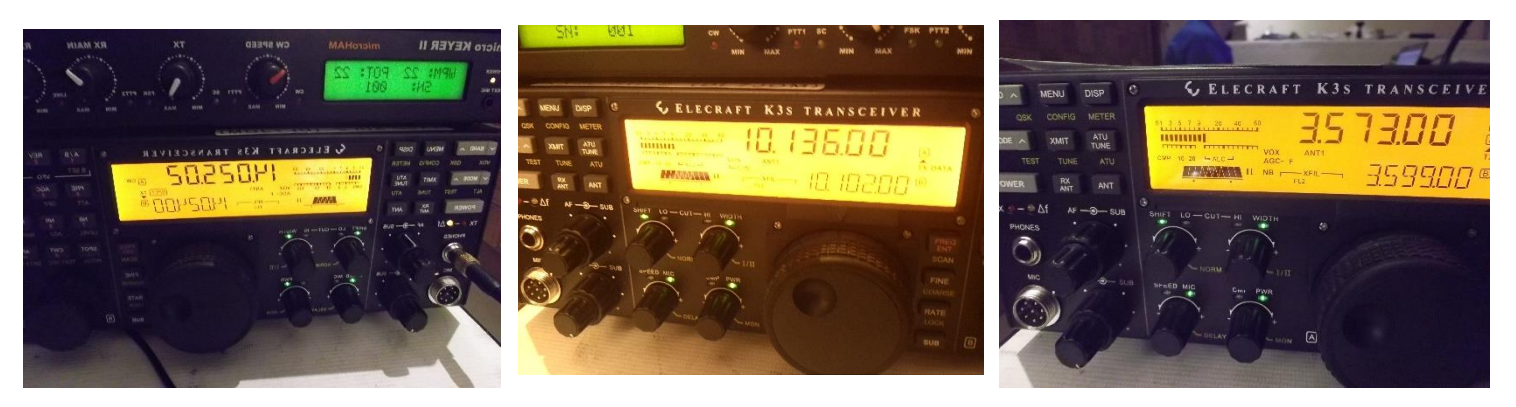

årsagerne til at vi kørte så forholdsvis meget FT8 i stedet for CW og SSB. At pille et kaldesignal ud af den støj var lidt som at lægge puslespil, men uden at have et billede af hvordan puslespillet skulle se ud når det var færdigt.

Samtidigt var det om natten i Macao nok lidt over kill (ud fra den situation) at have 5 stationer samtidigt i luften. Støjen gjorde simpelthen at 1 eller 2 af stationerne kaldte CQ men ikke lavede nogen QSO'er. Vi fandt så heldigvis ud af at 17 og/eller 15 meter ofte åbnede op igen efter et par timer efter solnedgangen. Men kommentarerne på DX-clustret var ofte lidt for demotiverende, da vi jo ellers havde sendt beskeder ud om situationen. tilsyneladende var det mere et spørgsmål om at nu var "JEG" på og det var bare for dårligt at "JEG" ikke kom i loggen med det samme. Men vi oplevede lige så tit at de samme stationer faktisk lyttede mega dårligt Vi oplevede tit at vi måtte kalde dem adskillige gange før det lykkes at få dem logget. Tjah, siger jeg bare ...

## **Macao, Casinoerne, Land & Folk samt lidt politik og historie**

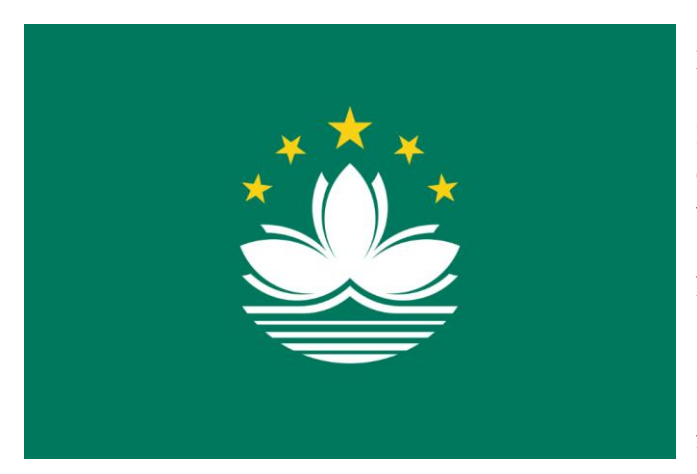

Macao, er en tidligere portugisisk koloni, lidt lige som Hong Kong var tidligere britisk koloni. Macao overgik i 1999 til Folkerepublikken Kinas suverænitet. det skete ud fra et princip om "Et land - to systemer" som blev indført i 1997, for at gøre ting lidt lettere i en periode. Både Hong Kong og Macao er "Special Administrative Region" en slags selvstyre, men med kinesisk overhøjhed i 50 år (indtil 2049). Både Macao og Hong Kong har deres egen valuta endnu. Mest bruges dog Hong Kong Dollars, da den er kendt ude i verden. Macao's valuta hedder Patacaer (MOP). tidsforskellen i UTC er +8 timer, altså 7 timer i forhold til dansk "normal" tid.

Macao blev i 1887 en portugisisk koloni, men har siden 1557 været en portugisisk handelspost. Det er en "lilleput" med kun 29,5 km2 i størrelse. Fordelt på en halvø og en ø, forbundet med hinanden via 2 til 3 broer. Det officielle indbygger tal er omkring 550.000.

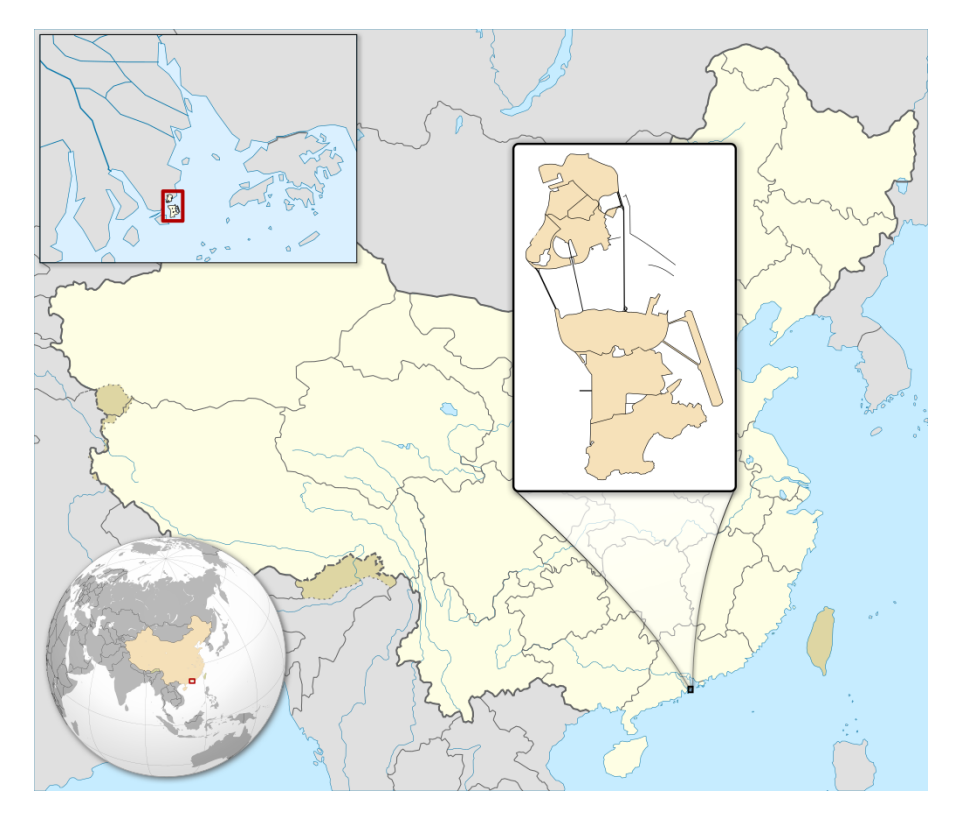

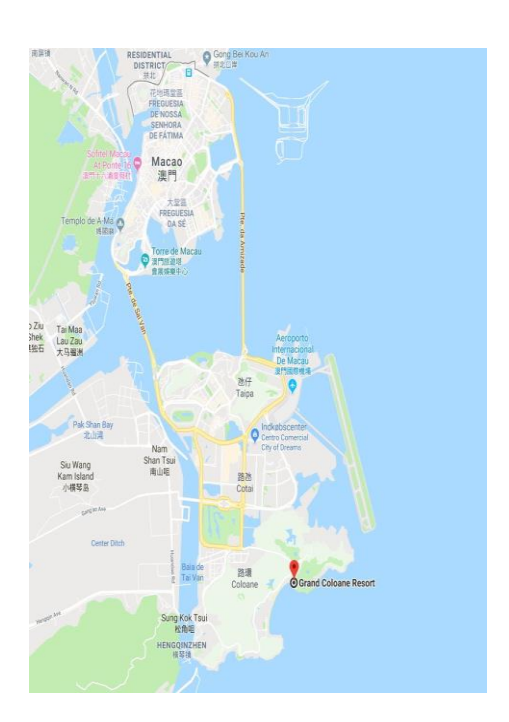

Spilleindustrien og turismen er de 2 største indtægtskilder, med henholdsvis 40 % og 25 & af BNI. Der er tilsyneladende også en ikke ubetydelig tekstil- og fyrværkeri-produktion i Macao. Men den så vi ikke meget til på vores rundture.

Amerikanerne fik lov at bygge hoteller og Casinoer i Cotai - og mange af dem blev en kopi af dem de har i Las Vegas i forvejen. Om ikke andet på navnesiden. Casino-industrien havde ellers gennem sit monopol i over 39 år været Macao's økonomiske rygsøjle. Den blev ind til 2001 styret af "Sociedada de Turismo e Diversoes de Macao". Nu ses også navne som The Venetian, The Parisian (med sin miniature udgave af Eiffeltårnet), MGM Grand, Wynn, Galaxy, The Sands - bare for at tage et par af de store Las Vegas navne der nu også er i Macao. Men det er nok stadig væk sandheden at The Bank Always Winns?

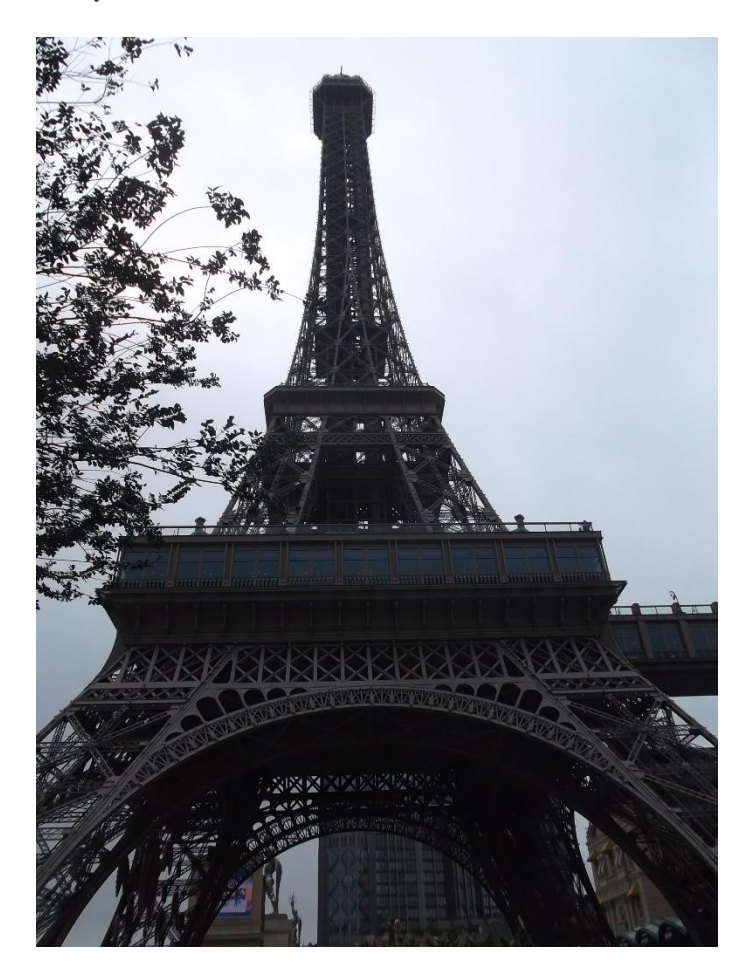

... og Folkerepublikken Kina ligger lige dér. Årsagen til jeg skriver det sådan er at man i Macao er dybt afhængig af

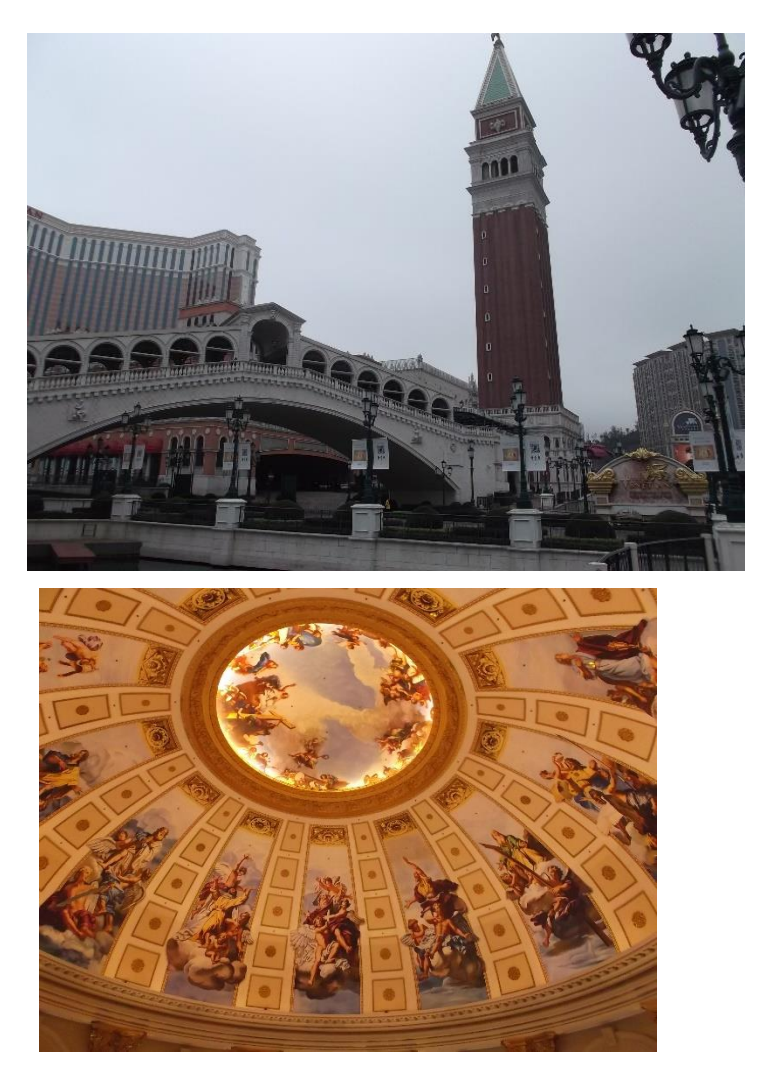

import fra Folkerepublikken Kina når det drejer sig om fødevarer, råstoffer og energi. Man skal heller ikke glemme Japan og Hong Kong, som også spiller en tydelig rolle i Macao. Bare se på pengesedlerne fra området - HSBC; Hong Kong Shanghai Banking Consortium.

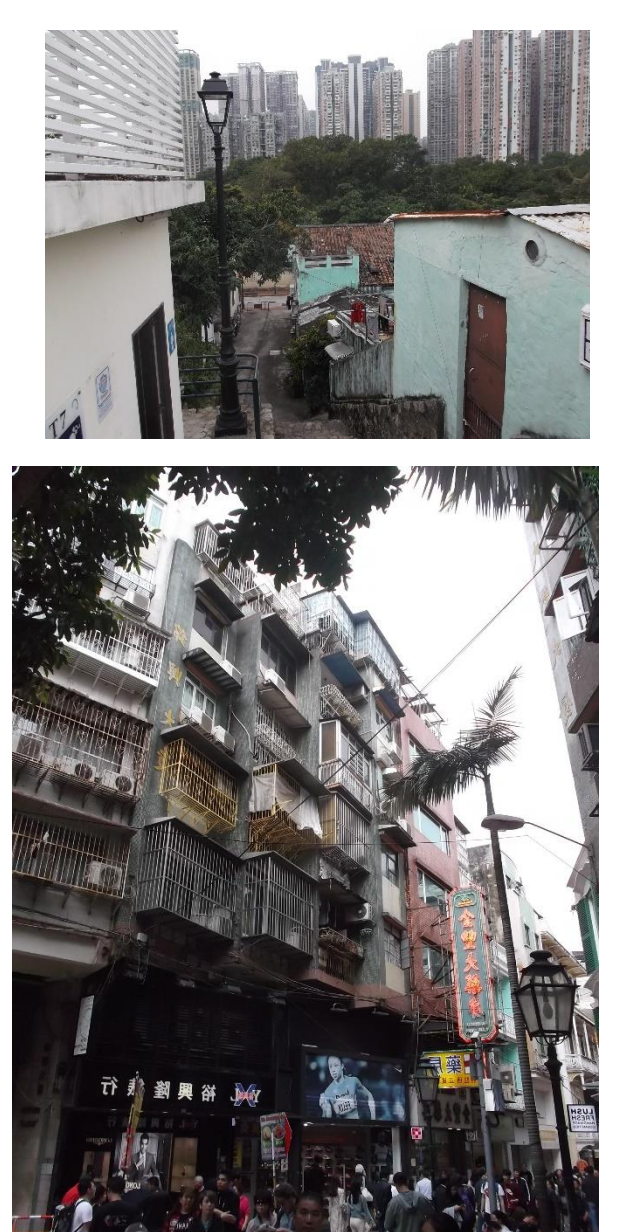

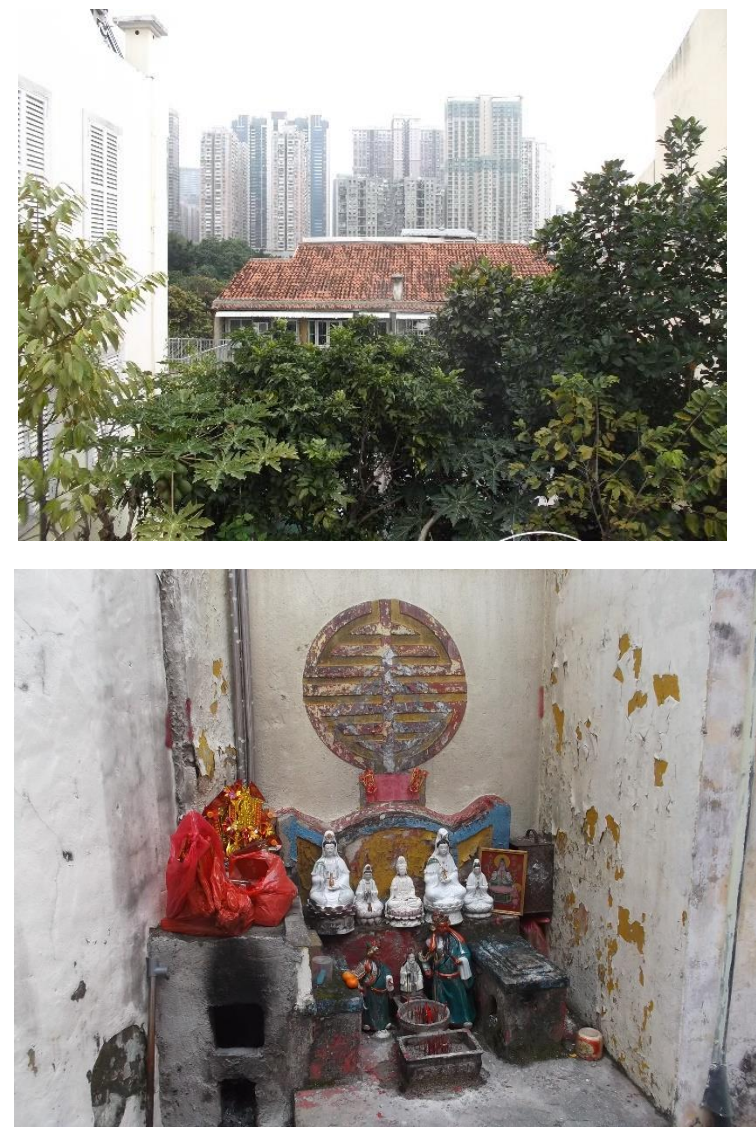

På mange hoteller og restauranter, finder man dog også mange indonesere og philipinere, samt malyer. Når man spørger dem ad hvorfor de er taget her til for at arbejde er svaret stort set enslydende.

Man er sikker på at få sin løn, der er ordnede forhold og lønnen samt arbejdsforholdene er langt bedre end der hjemme. Vores hotel var her ingen undtagelse.

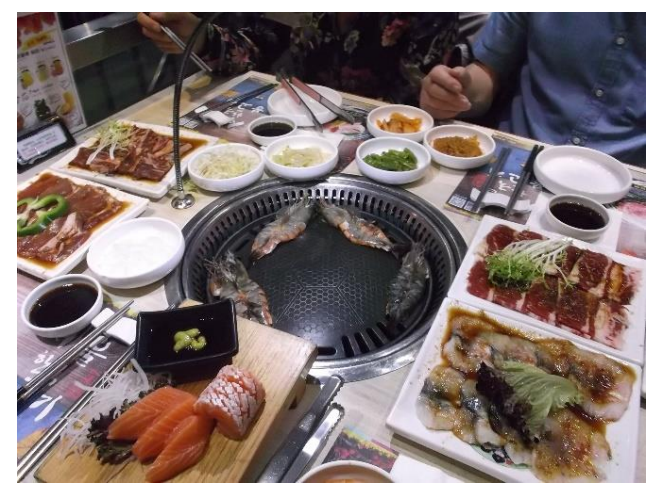

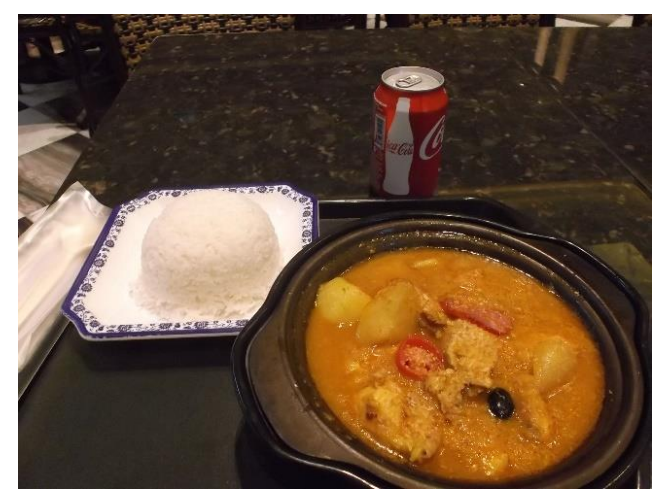

Den blanding af nationaliteter har også haft en del indflydelse på det gastronomiske. køkken i Macao er en herlig blanding af portugisisk, indisk, malysisk og kantonesisk (kinesiske nabo provins)

## **Grand Coloane Resort, et 5-stjernet hotel**

Ikke for at lave den store reklame for vores hotel. Det var der vi kørte radio fra. Men beliggenheden var faktisk ret godt i forhold til både radio-drift og så at have fred og ro. Hotellet ligger på den sydlige del af øen, hvor der ikke er så tæt bebygget. der er tværtimod store strækninger med grønne områder, og det giver en meget renere luft end det man oplevede lige på den anden side af de små høje. Bil-os'en og larmen fra Casino-verden var her ikke hørbar længere. Atmosfæren var også langt mere behagelig og afslappet end i Cotai, Taipa og Macao. Coloane området var i det hele taget et område man trak sig tilbage til for at få lidt fred og ro.

Hotellets udmærkede Shuttle Service havde 3 stop på sin vej, inden den vendte om. Første stop The Venetian, anden stop Taipa (den gamle bydel på vores ø) og så hurtig-færge havnen ved selve Macao - og så retur igen. Afgang med 30 minutters mellemrum fra hotellet. Man skulle blot melde sig til ved hotellets Concierge. Hotellets concierge, og hans "lærling" levede op til deres stillingsbetegnelse. De fortalte hotellets gæster gladelig om små fif når man fortalte hvor dagens ekskursions tur gik hen. Shuttle Servicen gjorde at man faktisk kunne komme rundt og se hele Macao, uden at forvilde sig ud i offentlig bustransport, der godt nok virkede udmærket. At få fat på en taxa var lidt en opgave der mindede om nattelivet i København. De fleste havde "base" ved et hotel eller et casino (som oftest et og samme sted, hotel og casino). De var stort set ikke til at praje, som man er vant til andre steder. Taxaerne lignede en mørkebrun farvet udgave af Yellow-Cab. Alle havde samme farve, men i mange forskellige bilmærker.

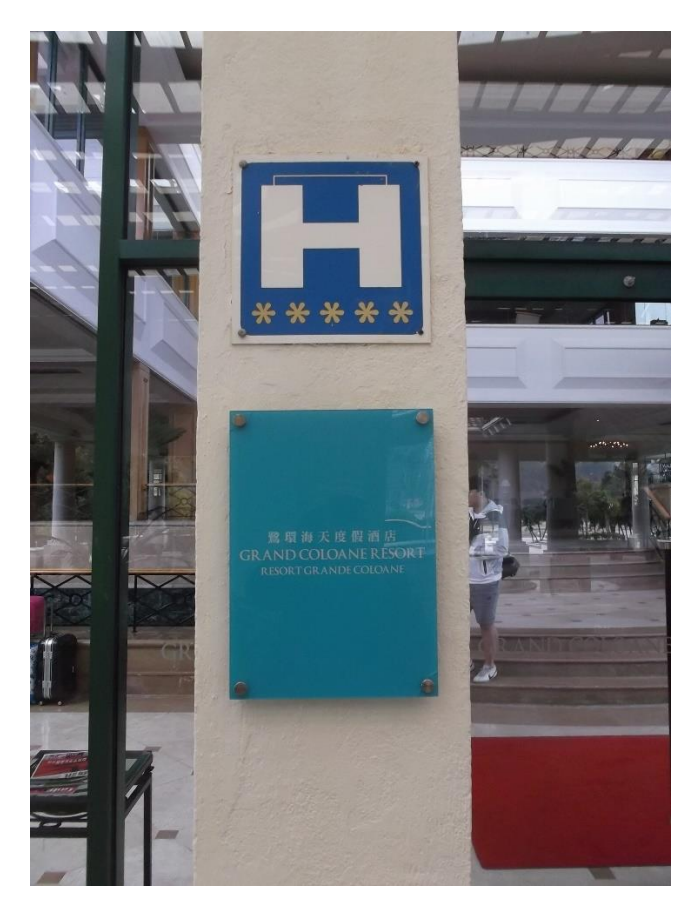

# **Selve radio-driften og WJST-X problemerne med Fox & Hounds logningen**

Ser man bort fra de beskrevne forhold omkring støjen (QRN) fra diverse elektroniske dimser rundt omkring, så var de rent HF-mæssige forhold ikke lige de bedste vi kunne have håbet på. Tværtimod. A index'et og K-index'et flintrede op og ned, men mest opad. Hele den nordamerikanske østkyst, samt største delen af Sydamerika - og mere eller mindre hele Nordeuropa skulle køres via Nordpolen ...

Og når der først er udsigt til flagrende spøgelsesgardiner over Nordpolen, ved vi godt alle hvordan det er på HF, ikke?

Og for at det så ikke skulle blive bedre, fandt vi ud af at der var en "BUG" i WJST-X softwaren når man kørte Fox & Hound drift. Så snart vi kørte med mere end 1 "TX-kanal" kunne vi ikke være sikre på at den loggede alle QSO'erne fra de andre "kanaler". Det tog lidt tid at få overbevist amerikanerne om at der var en fejl i deres software. Men da det endelig efter et par dage lykkes, kom der omgående en uofficiel "patch" til os. Så er der kun tilbage for et par af tyskerne fra teamet der er database folk, at grave ned i diverse data og sortere de flere hundrede af QSO'er ud så loggen kan opdateres med de stakkels mennesker.

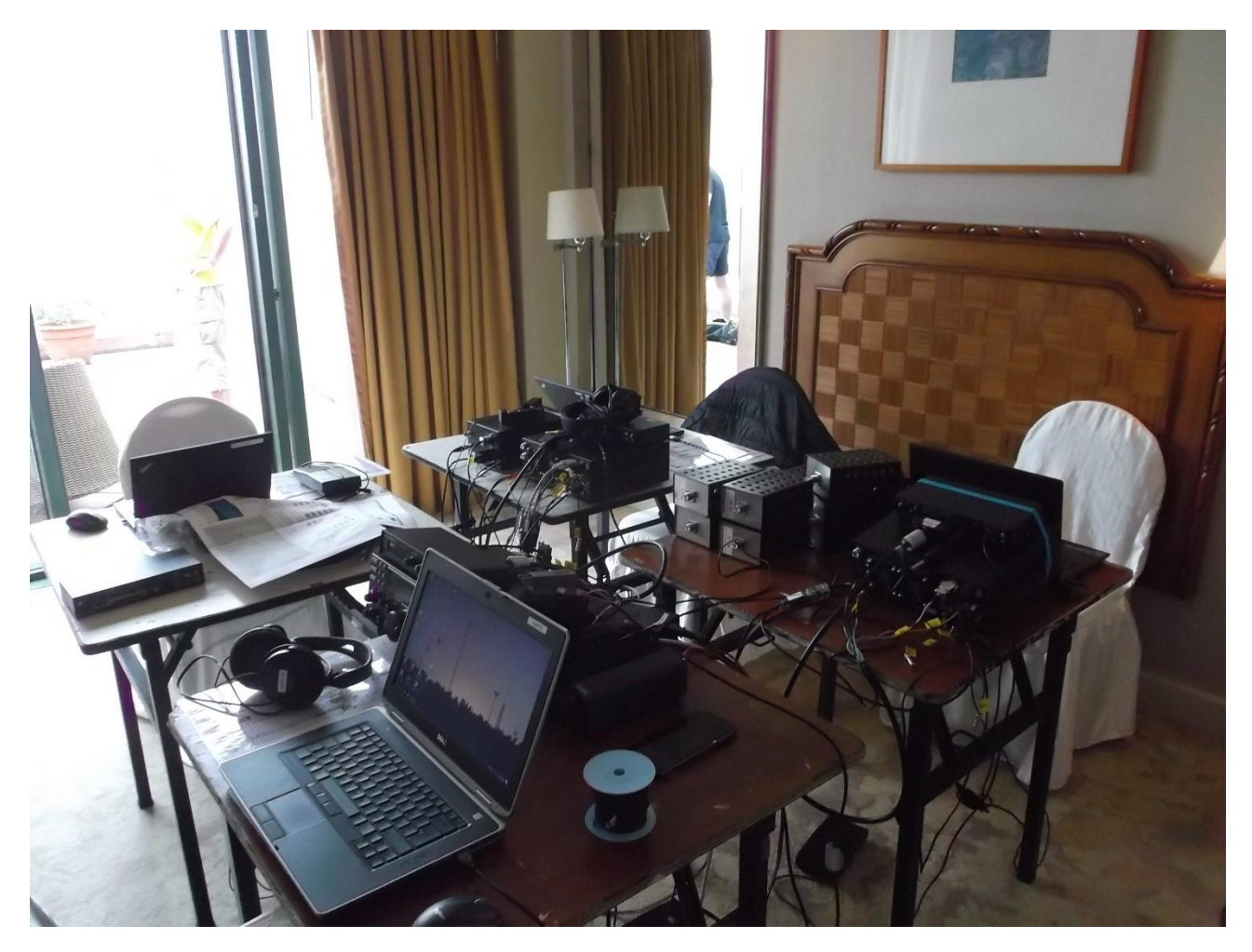

## **Resultaterne af 2½ uges radio-aktivitet**

36.000 QSO'er - det er så inkl. de Fox & Hound QSO'er som var blevet væk i program-fejlen. Det er langt fra målet der blev sat op forud for DXpeditionen. Satsningen havde været at nå de 50.000 QSO'er. Men med stærke kræfter som trak i den anden retning (forholdene på HF og støj-niveauet) havde vi med forhold at gøre som var uden for vores indflydelse. Alle de dumsmarte bemærkninger på DX-clustret, var da heller ikke motiverende. Men det eneste vi kan sige til den slags mennesker er : hvorfor kommer du ikke her ud og gør det bedre, nu da du jo ved så meget bedre end os der er her ude?

Og som en lille positiv ting, kunne vi se hvad FT8 i et sådan svært miljø virkelig kunne udrette. Det var ret imponerende at se hvad det software kunne dekoderes ud af den larmende QRN væg vi ofte var udsat for.

# **Continent By Band**

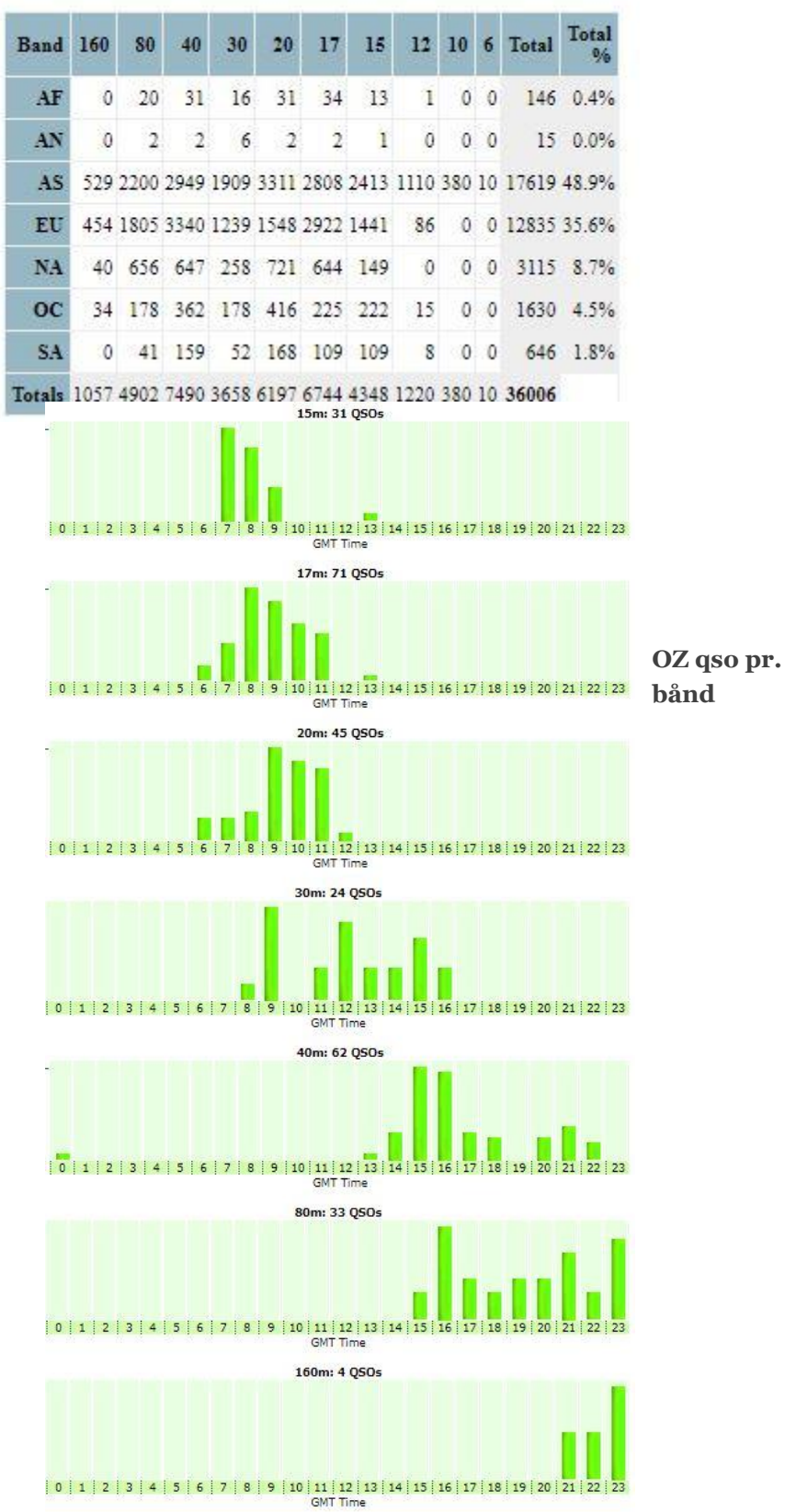

# Daily QSOs (last 30 active) [Clickable]

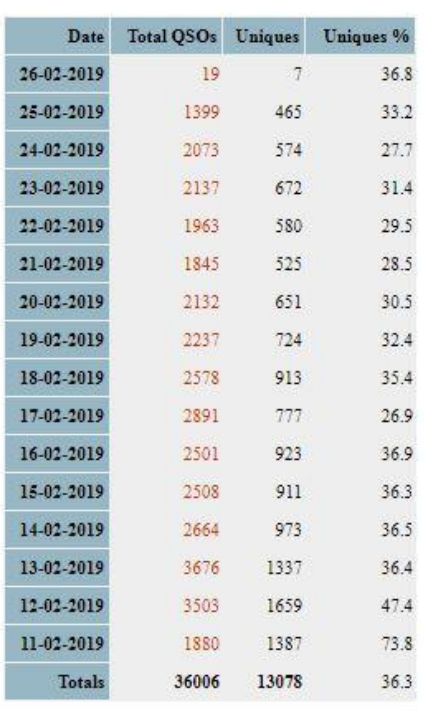

#### **En tak til ...**

sponsorerne må man jo ikke glemme. Men at opliste dem her vil fylde end hel del. I stedet for, ud over linket til dem på hjemmesiden, ([https://xx9d.mydx.de/?Our\\_Sponsors](https://xx9d.mydx.de/?Our_Sponsors)), vil jeg takke de personer fra Danmark som har bidraget med et beløb: OZ1LCG Ole, OZ4AAL Niels, OZ1HNE Jørgen og OZ1DCZ Carsten.

Men den vigtigste af alle gemmer jeg til sidst. Min kone Anna siger jeg en stor tak til for hendes tålmodighed og overbærenhed med min hobby, verdens bedste hobby. Jeg er Radioamatør, med stort R.

VY 73 og på gensyn, i din eller min log

Kenneth OZ1IKY

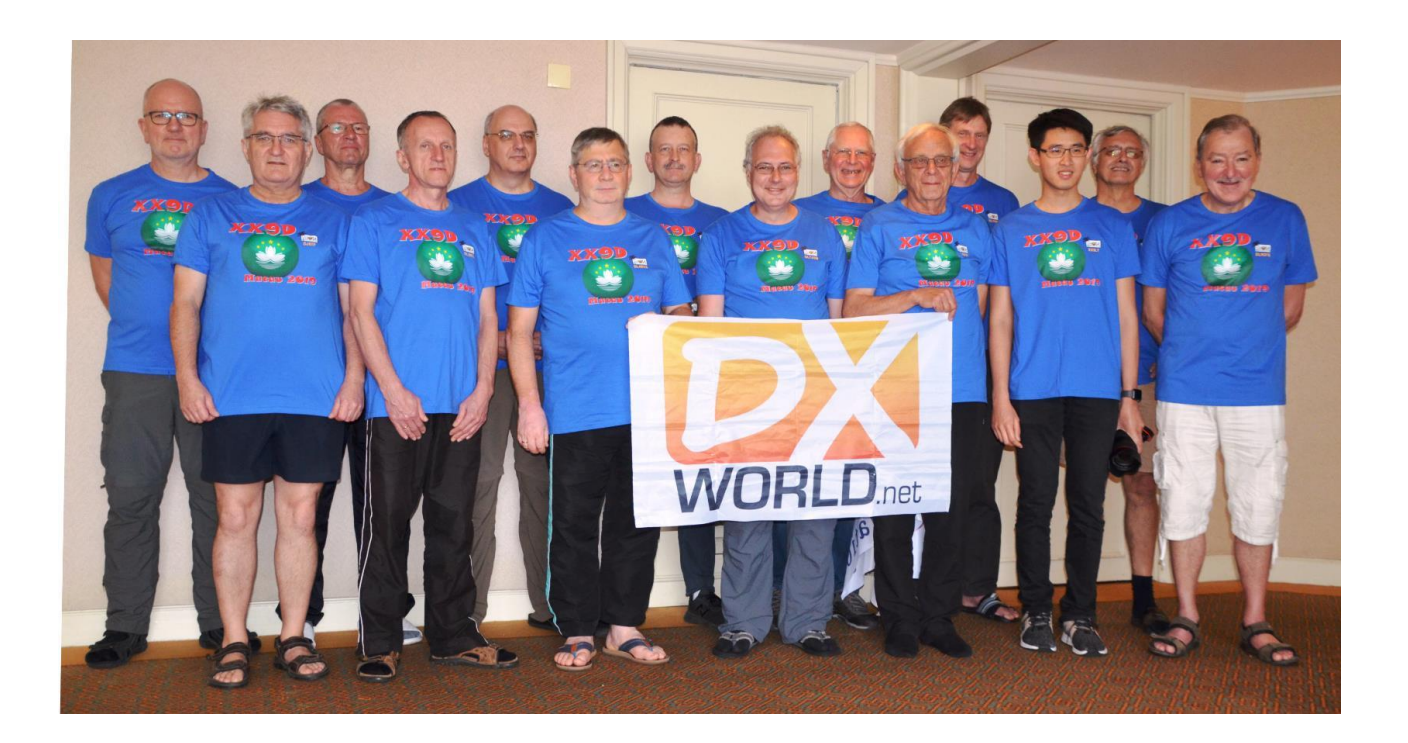

# <span id="page-25-0"></span>**KH8 DX-PEDITION**

OZ1RH, Palle og OZ0J, Jørgen var på en fælles DX-pedition til KH8, Amerikansk Samoa i april måned. Turen til KH8 var en forlængelse af den internationale DX Convention (møde), som du kan læse om i OZ3EDRs nyhedsbrev fra maj 2019.

Rejsen til KH8 gik via Los Angeles International Airport (LAX), og vi kørte i lejet bil fra Visalia til L.A. Vi tjekkede ind på et hotel lige ved siden af lufthavnen, og vi fik afleveret bilen. Vi tog en shuttle bus tilbage til hotellet, og igen en shuttle bus til LAX næste morgen efter morgenmad.

Til KH8 flyver man med Hawaiian Airlines, og de flyver fra Honolulu, Hawaii mandag og torsdag. Vi tjekkede ind og vi fløj så til Honolulu fra LAX, skiftede fly og videre til Pago Pago, som er hovedstaden på KH8. Ankomst kl. 21.30 lokal tid, som var 0.30 L.A. tid. I lufthavnen blev vi hevet ud til toldkontrol og fik efter en længere snak lov til at tage vores radioudstyr med ind i landet. Overtolderen havde vist aldrig hørt om amatørradio før.

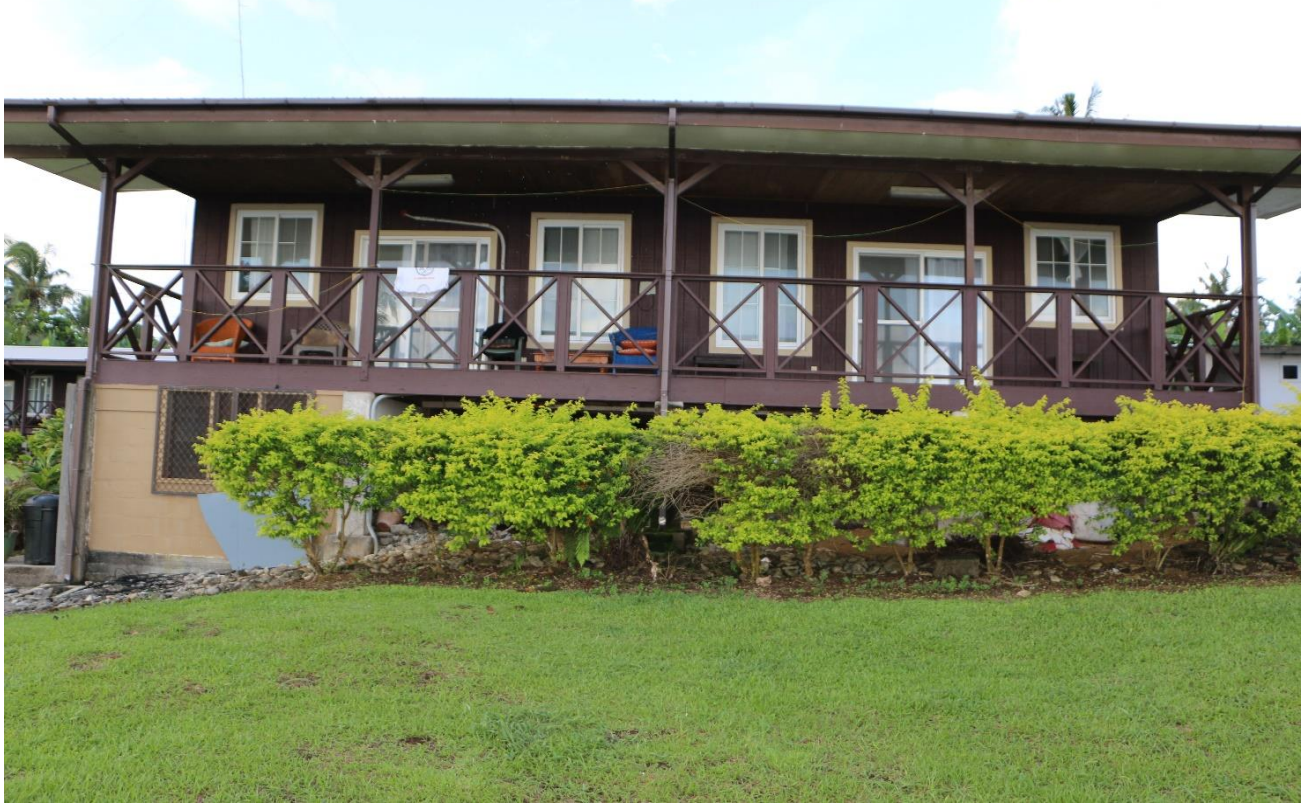

*Foto af "Bungalow by the sea" – vi boede til venstre.*

Vi havde lejet en "Bungalow by the sea" og det var det. Vi blev hentet af værtens bror i lufthavnen, og vi blev transporteret til bungalowen, som i den grad var "on the country side", dvs. rigtig langt ude på landet. Vi fik startet Internet og sendt et par beskeder, før det var sengetid. Aircon kørte for fuldt drøn, så det kostede lidt forkølelse til Jørgen. I forvejen var vejret lidt køligt i CA og i flyveturene, men den kolde luft gjorde det ikke bedre. Vi fik justeret lidt på kulden i løbet af tirsdagen.

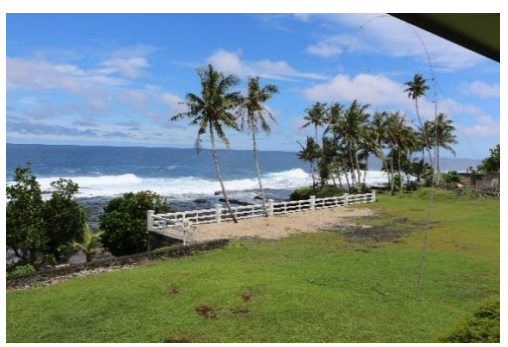

 *Udsigt fra terrassen*

Tirsdag var der rådslagning efter morgenmad og vi fik sat

antennerne op. Det blev til 2 vertikaler i hver sin ende af grunden, en med 80, 40, 20 og 15M, og en med 60, 30 og 17M. 20M ville ikke køre sammen med noget som helst, så det blev til nogle lange gåture med manuelt skift – længe leve kronemuffer. 60 meter den ene vej for at skifte antenne, og 60 meter den anden vej, og det var både i dagslys og i mørke. Onsdag morgen kom det sidste på plads, og så kunne vi for alvor køre QSO'er. Huset, vi boede i, var brugbart med et par enkelte fejl og mangler. Værten havde glemt at tanke mobil hotspot op, så på et tidspunkt var vi uden Internet. Det lykkedes os også at få sikringerne til at ryge et par gange, så der blev omorganiseret noget strøm undervejs. Her i KH8 tanker man el op som et mobilt taletidskort, så der løb vi også tør et par gange. Vi har nok også brugt en del mere strøm, end de sædvanlige gæster, men vi havde jo heller ikke informeret værten om det.

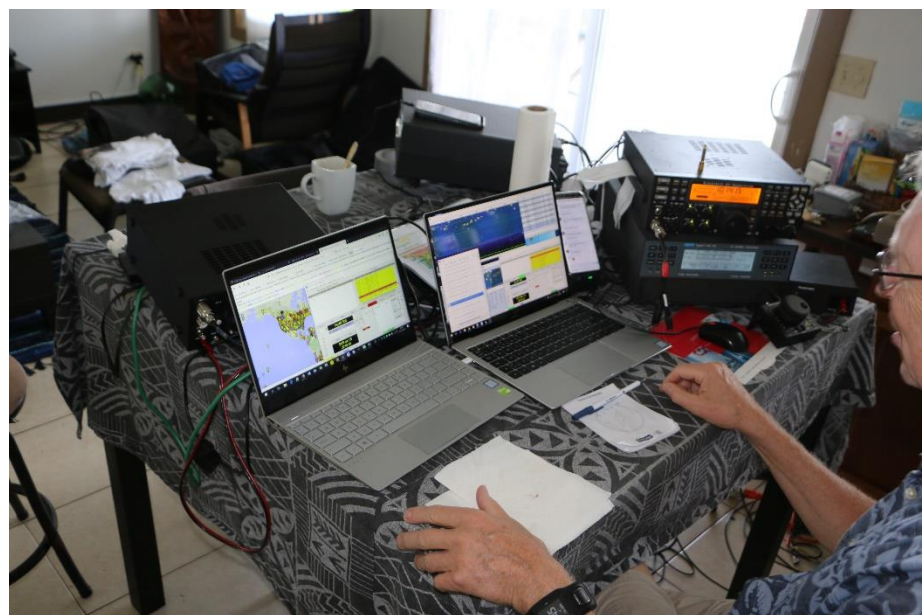

*OZ1RH kører Single Operator 2 Radios*

Og så til den mere radiorelaterede del. Vores udstyr var 2 Elecraft K3/K3S og 2 SPE Expert 1,3K-FA PA-trin. De var de første 40 KG. Dertil kom 2 Spiderbeam glasfiber master på hver 12 meter, barduner, pløkke, pløkhammer og antenner, anslået vægt 25 KG.

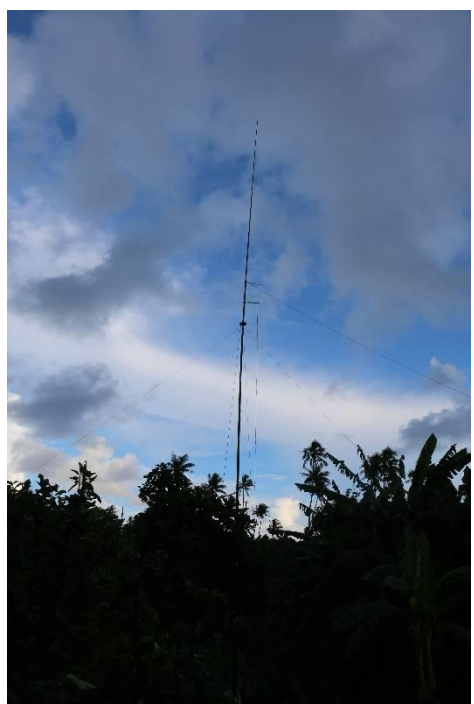

150M coax fordelt i 6 ruller af 25 meter (Aircell 5) giver 6KG. Øvrigt udstyr inkl. værktøj, skiftetøj m.v. vejede også, så vi var vel på ca. 130 KG ved tjekind i Kastrup. Det giver 4 store kufferter, 2 trolleys til håndbagage samt en skibox til 2 glasfiber master med tilbehør.

På den radioaktive del var pile-up'en som forventet. JA kan man køre 13 på dusinet (dusin = 12 stk.), så det var til tider en kamp for at holde dem udenfor (undskyld Japan). Resten af verden skulle jo også have en chance. Palle kørte FT8 og SSB, mens Jørgen kørte FT8. CW og SSB. Forholdene var især dårlige fra sidst på formiddagen lokaltid og til hen midt på eftermiddagen. Her virker FT8 så fortrinligt til at holde frekvenserne varme.

EU og ikke mindst OZ var bedst om morgenen og efter spisetid om aftenen dansk tid. De bedste forhold på 40M var skærtorsdag morgen, hvor et par enkelte OZ'ere kom i loggen.

Pileup på 20M CW Langfredag aften var et stort EU cirkus. Alle kaldte i "munden" på hinanden, og ingen lyttede. Code of Conduct omtalt i et tidligere nyhedsbrev var i den grad sat ud af spil. Jørgen pillede dem ud, der var til at høre i pile-upen, mest på må og få. QSO fra OZ til KH8 skal via

*60/30/17 M vertikal*

polerne, dvs. enten Nordpolen eller Sydpolen, og det kunne høres. Signalerne blev ikke bedre, når de skal den vej over.

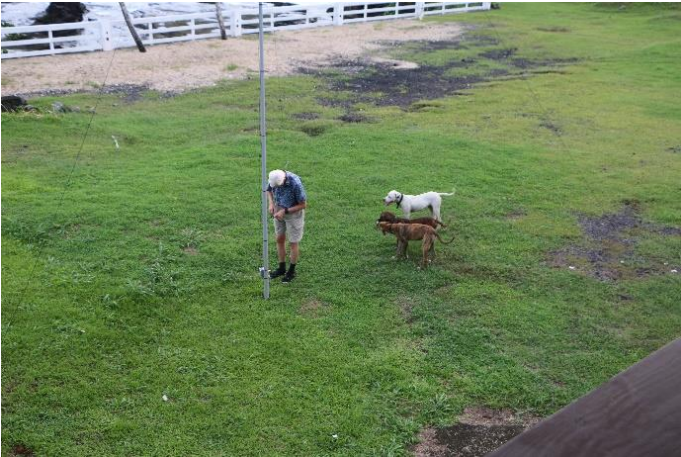

*OZ1RH justere jordplan med hjælpere*

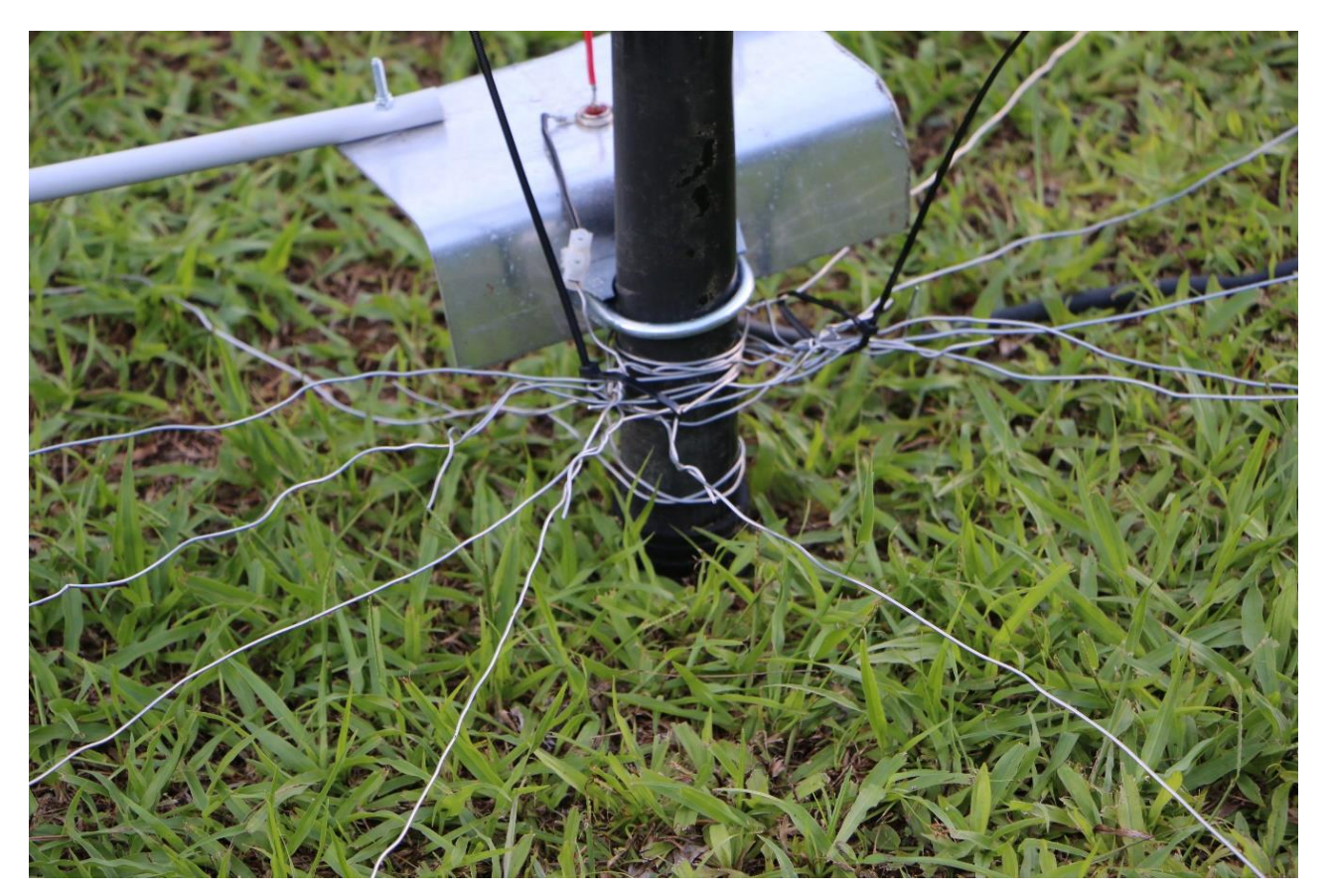

#### *Jordnet til vertikal antenne*

SSB blev startet op lørdag dansk tid, hvor Palle startede op på 20M. Det blev først til par "lokale" dvs. VK/ZL stationer, men JA kom hurtigt med. Palle kørte SSB i et par timer, indtil han fik pillet for meget ved sin station, så den ikke ville mere, og så tog Jørgen over. Pile-upen blev så rettet mod EU, og i første omgang især mod Skandinavien. Det blev til ca. 40 min med skandinaviske stationer (tænk at der er så mange), hvorefter der blev åbnet op med EU. Og for dem, der har lyttet til EU stationer i en pile-up ved, at "Code of Conduct" ikke lige er noget, som EU operatørene har læst meget på. EU cirkusset fra 20M CW fortsatte i den grad på 20M SSB. Det blev desværre kun til 20 min med EU, hvorefter forholdene meget overraskende døde. Signalerne gik fra S9 til ikke hørbare fra det ene minut til det næste. Der var ikke andet at gøre, end at finde et andet bånd at være QRV fra. Der blev kørt masser af SSB og CW senere på igen mod EU.

Vi havde planlagt, at vi skulle være QRV på 60 og 80M ved vores solopgang og vores solnedgang. 80M båndpassfilteret var nok ikke helt på toppen, for det var ikke muligt at være på 60 og 80M samtidig, medmindre det var på FT8 (her sender og modtager vi samtidig).

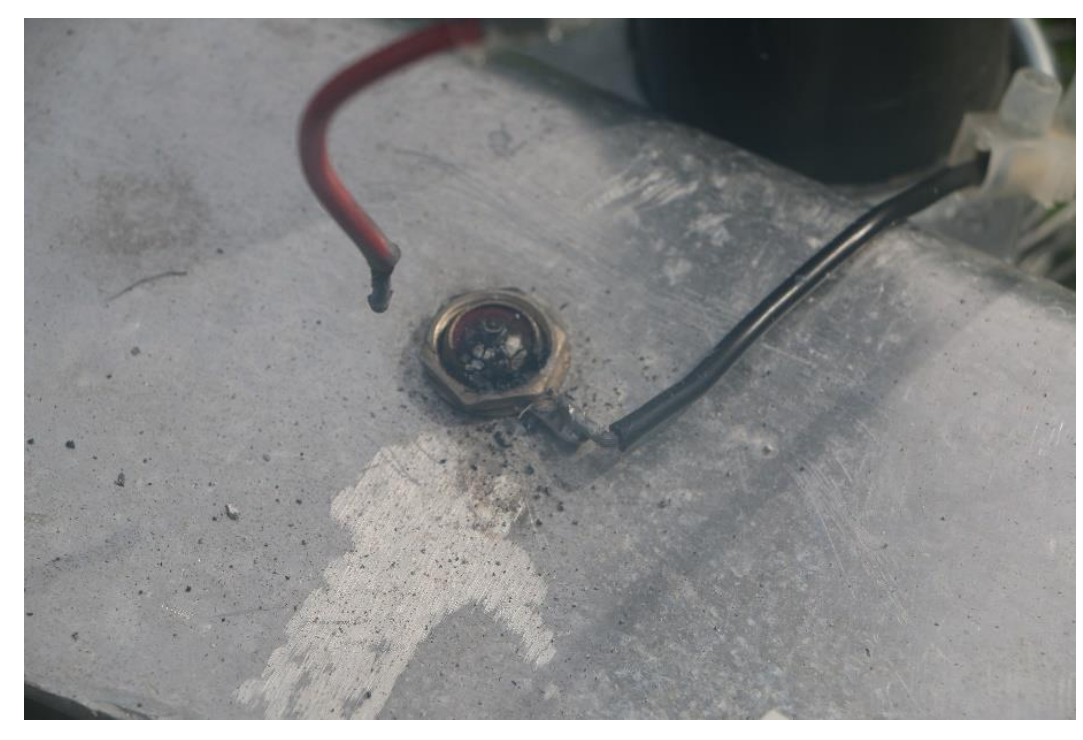

En af planerne var selvfølgelig at køre en masse EU stationer, så døgnrytmen blev hurtigt, at vi var aktive fra lidt før solopgang til frokost og igen fra sidst på eftermiddagen til midnat. Der blev kørt CW, SSB og FT8 (nok for meget FT8) og vores QSO statistik er som følger:

I alt 6.736 QSO'er, heraf 3.037 unikke call signs. OZ 168 QSO'er og 66 unikke OZ calls. Vi havde

*Nedbrud på 60/30/17 M antenne. SO-259 stik er færdigt*

snydt lidt hjemmefra og lavet en Skype gruppe, så OZ kunne få et forspring i pile-upen. Der var der vist en del OZ'ere, der var glade for.

CW 939 QSO'er = 14,19% SSB 663 QSO'er = 9,85% FT8 5.134 QSO'er = 75,96%

Største rate på 10 min var 54 QSO'er svarende til 324 QSO'er i timen DXCC 86 forskellige Båndlande 246 fordelt på båndene fra 80 til 15 meter

WSJT har i version 2.0.1 en brist, når man kører med et såkaldt sammensat call fx KH8/OZ0J. Der er indtil videre gravet ca. 35 QSO'er ud fra ALL og FoxQSO filerne, og disse QSO'er er ikke automatisk logget i ADIF filen i WSJT. Så godt som alle er fundet via loggen i eQSL.

Vi havde annonceret, at vi ikke ville have papir QSL kort, og i skrivende stund 17. maj er der heller ikke kommet ret mange breve. Vi har uploaded vores log til Clublog, og alle har her kunnet bestille vores QSL kort. Vi har også uploaded til LoTW, og her er bekræftelsen p.t. på ca. 65%. Den vil stige efterhånden som de kørte calls får oploaded deres log.

Vi havde annonceret, at papir QSL kunne bestilles via PayPal (dvs. via Clublog). Jeg åbnede op fredag morgen (2 dage efter hjemkomst), og annoncerede det på DX clusteret. 10 min efter var der kommet 6 betalinger for direkte QSL kort. P.t. er der kommet ca. 260 betalinger til direkte QSL kort, så der er nogle postbude, der får travlt i den nærmeste tid.

Alt i alt en god tur med en masse gode oplevelser og en masse god radiotid. For OZ0J er det ikke sidste gang, der tages på kombineret radio convention og radio DX-pedition.

Vi takker for de OZ stationer, som vi fik logget. Er du i loggen, så kan du bestille QSL kort enten direkte mod betaling eller via EDR QSL buro p[å https://kh8.oz0j.dk/log-search/](https://kh8.oz0j.dk/log-search/)

OZ0J har udarbejdet et foredrag om KH8 turen, og de nærmere detaljer for at få Jørgen ud som foredragsholder kan fås ved henvendelse til Jørgen på <u>ozoj@ozoj.dk</u>

73, KH8/OZ0J, Jørgen

*Har du noget du kunne tænke dig at få omtalt i nyhedsbrevet, eller har du ønsker til emner vi kunne tage op, så tøv ikke, men send dem til [OZ3edr@gmail.dk](mailto:OZ3edr@gmail.dk)*

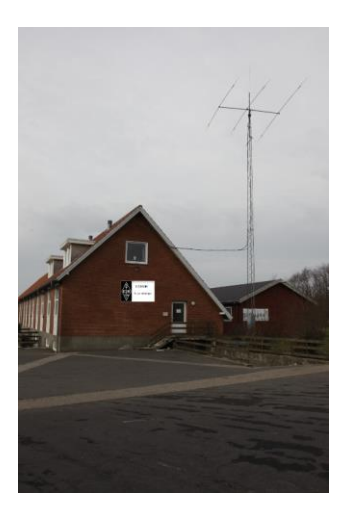

# Kontakt os

**OZ3EDR** Makholmvej 3 Resen 7600 Struer [OZ3EDR@gmail.com](mailto:OZ3EDR@gmail.com) [www.oz3edr.dk](http://www.oz3edr.dk/) Mødeaften: torsdag QRV på 145.*3*50 Mhz

# **Opsætning af amatørradioantenner -en (tabt) menneskeret**

OZ1FDH Claus Felby, november 2018

Antenner er en forudsætning or at være radioamatør. De kan være store eller små, sidde højt eller lavt, men en grundlæggende radiostation indeholder en sender, en modtager og en fungerende antenne. I de gode gamle dage da alle boliger havde brug for en radio og TV-antenne var der generelt ingen problemer med at sætte en antenne op til radioamatørformål. Men udbredelsen af kabel-tv og senere streamingtjenester har gjort, at man i mange kommuner direkte har skrevet antenneforbud ind i lokalplaner, hvorfor det er blevet meget sværere at være radioamatør. Nogle har lykkedes med at camouflere deres antenner som tørresnore, flagstænger m.m, men mange har måtte opgive at sætte antenner op. Det siger sig selv, at hvis udviklingen fortsætter er det en meget alvorlig trussel for radioamatørhobbyen.

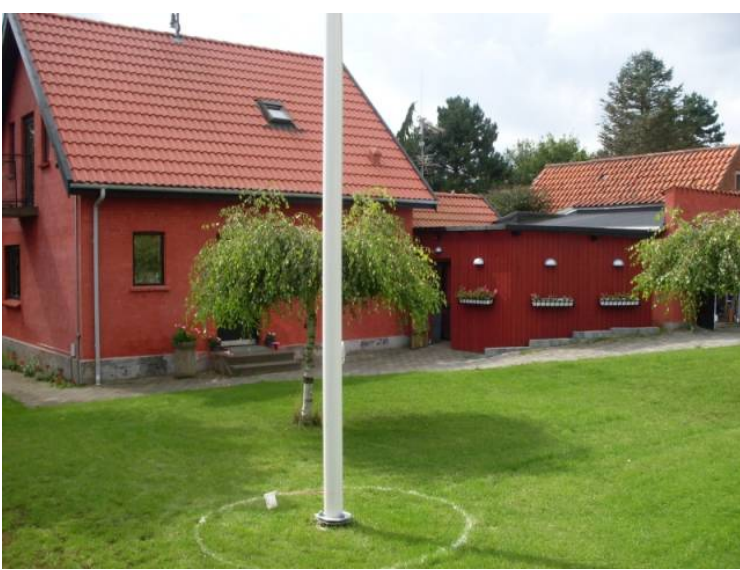

*OZ1JTEs stealth vertikal til 80 og 160 m*

Men hvad kan der gøres? Bor man i et område med en lokalplan der forbyder antenner er det umiddelbart meget svært at få ændret dette. Først skal man have overbevist embedsmænd og politikere om at antenner er en god ide og derefter vil det kræve at der laves en ændring af hele lokalplanen som derefter skal i høring og endeligt vedtages i kommunalbestyrelsen.

Situationen kan synes håbløs. Men der er muligheder for at ændre situation og få (gen)etableret rettigheden til opsætning af antenner. For at beskrive disse bliver vi nødt til at se på radioamatørerne i et globalt og juridisk perspektiv.

# **International Telecommunication Union (ITU)**

Radiokommunikation, er ikke bare noget som radioamatører bruger for at ytre sig på tværs af landegrænser og himmellegemer, men også en helt grundlæggende række af ydelse i vores samfund som spænder over broadcasting, mobiltelefoner, skibs- og luftfart, militær, radioastronomi, radioamatører m.m. Helt overordnet er det The International Telecommunication Union (ITU) der er en organisation under FN som definerer og regulerer de

forskellige former for radiokommunikation. Dette er beskrevet i deres Radio Regulations hvor radioamatører indgår helt på linje med alle andre radiotjenester. Radioamatører har derfor grundlæggende helt den samme juridiske og regulatoriske status som f.eks Danmarks Radio. Lige præcis dette er vigtigt når vi snakker om antenner. ITU's definition af radiokommunikations ydelser lyder som følger: "a service…involving the transmission, **emission** and/or reception of radio waves for specific telecommunication purposes". Ordet "emission" betyder oversat til dansk udledning/udstråling, og det kan som bekendt ikke lade sig gøre uden en antenne. Mens man kan argumentere for at modtagelsen af f.eks. Danmarks Radio kan tilgodeses gennem kabler, så kræver udsendelsen af radioamatørkommunikation pr. definition adgang til en senderantenne.

## **Antenner og bygninger**

Opsætning af antenner på boliger er i Danmark reguleret i bygningsreglementet. Det er specificeret at de ikke må være end 5,5 m over tagryggen. Den samlede højde af bygninger må ikke overstige overstige 8,5 m, men antenner indgår ikke i målingen af bygningens højde. Et ofte fremført argument mod opsætning af antenner er at de skæmmer en bygning eller et område, men antenner indgår i Bygningsreglementet på lige linje med skorstene, tagkonstruktioner m.m. Derfor er antenner en naturlig del af en bygning og man kan ikke betegne dem som et skæmmende fremmedelement, så længe de holder sig inden for bygningsreglementets rammer.

## **Landzone eller byzone**

Som udgangspunkt gælder de samme regler i bygningsreglementet om man bor i en landzone eller i en byzone. Det vil sige at man begge steder kan sætte en antenne op på sit hus. Blot den ikke er mere end 5,5 m over tagryggen. Ønsker man at sætte en fritstående antenne op med eget fundament, så skal der mere til. I byzonen skal der søges byggetilladelse og i landzonen skal der søges både bygge- og land-zonetilladelse. Generelt er reglerne langt mindre restriktive i landzoner, men de mange mobilmaster har bl.a. medført at reglerne omkring naturområder eller særligt beskyttede landskaber er blevet forvaltet mere restriktivt. Det kan være vanskeligt at få lov til at sætte en gittermast op som er højere end de 5,5 m over husets tagryg, også i landzoner. I byzoner er det som udgangspunkt langt mere vanskeligt at få lov til at sætte større master op, men det er muligt.

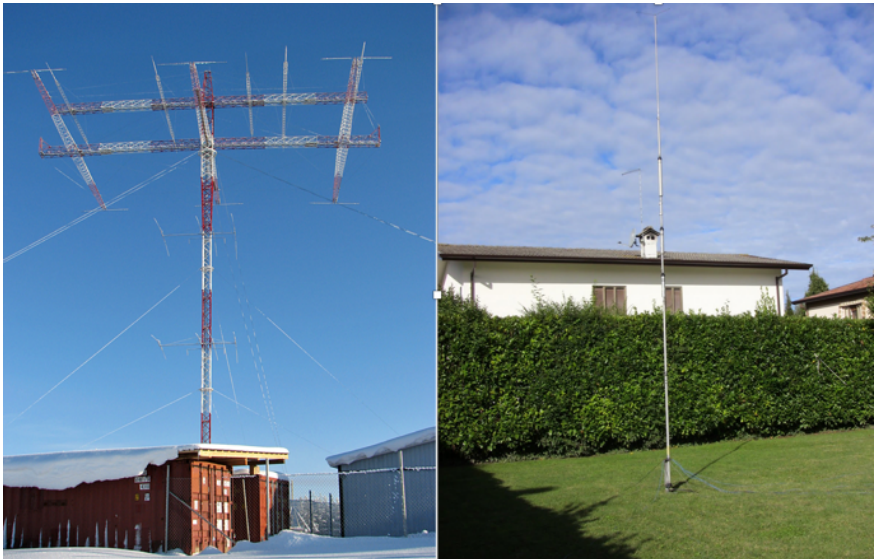

*Radioamatør antenner kan være større eller mindre, men de kan hver især være lige nyttige*

## **Menneskerettighedskonventionen §10**

Et meget vigtigt element i retten til opsætning af antenner er Menneskerettighedskonventionens bestemmelser omkring ytringsfrihed. I §10 står der bl.a: "Enhver har ret til ytringsfrihed. Denne ret omfatter meningsfrihed og frihed til at give eller modtage meddelelser eller tanker, uden indblanding fra offentlig myndighed og uden hensyn til grænser."

Der er faldet flere domme ved den europæiske menneskeretsdomstol i Strasbourg som har tilsidesat lokale bestemmelser mod opsætning af parabolantenner med henvisning til netop §10. Da amatørradio af ITU er defineret som en radiokommunikationstjeneste på linje med radio og TV falder amatørradio også ind under Menneskerettighedskonventionen §10.

Det er ikke kun modtagelse af ytringer men også udsendelse der er indbefattet netop i formuleringen: "frihed til at give eller modtage meddelelser eller tanker". Da radiokommunikation af ITU er defineret som udbredelse/udsendelse ved hjælp af en antenne er argumentet for at ytringsfrihed medfører retten til at opsætte en antenne juridisk stærkt.

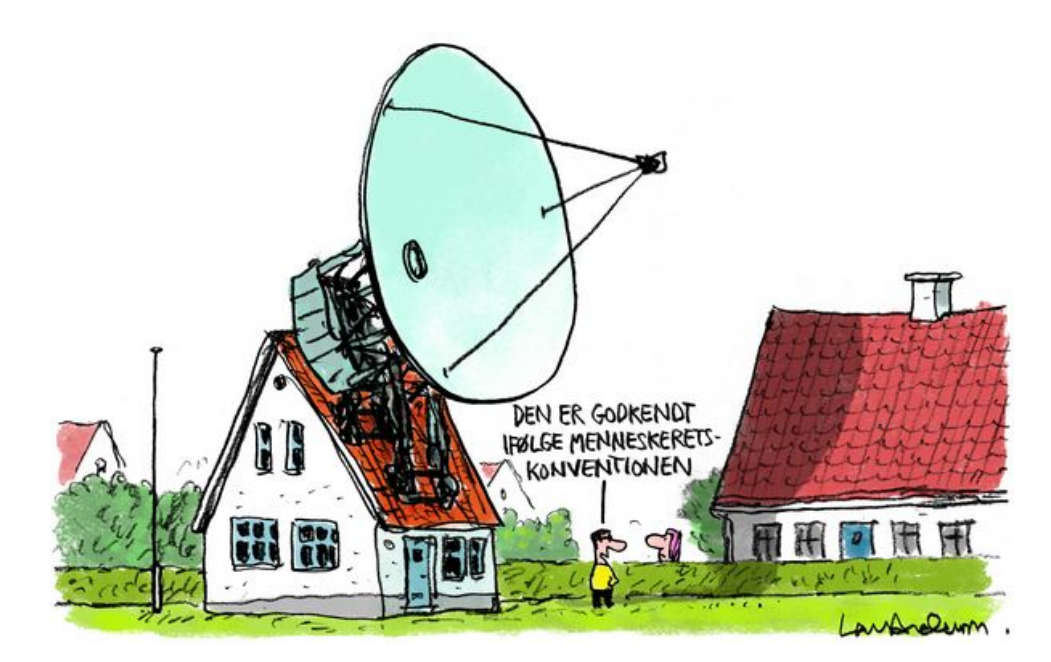

Antennerne vokser dog ikke ind i himmelen. I højesterets dom af 28 maj 2004 sag 478/2002 blev en radioamatør underkendt i at opsætte en 18 m høj antennemast under påberåbelse af ytringsfriheden som defineret i Menneskerettighedskonventionen §10. Dommen er i sig selv ikke en afvisning af retten til at opsætte antenner, men retten fandt, at det ikke var nødvendigt med en så stor antenne for at udøve sin ytringsfrihed og at en antenne af denne størrelse virkede skæmmende. Den umiddelbare grænse går ved de rammer som er angivet i bygningsreglementet.

## **Andre regler**

Et andet regelsæt omkring antenner er Lov om etablering og fælles udnyttelse af master til radiokommunikationsformål m.v. Denne regulerer kommercielle anlæg (mobiltelefoni primært) og pålægger at man i så høj grad som muligt deler mastefaciliteter. Radioamatørantenner falder ikke ind under dette regelsæt.

## **Vejen frem**

Der er en grundlæggende ret til at opsætte antenner med udgangspunkt i ytringsfriheden, ligesom antenner er beskrevet i bygningsreglementet som en almindelig bygningskomponent. Så der er et godt udgangspunkt for at rulle de "automatiske" antenneforbud i lokalplaner tilbage.

Til at starte kræver det en koordineret og ganske langvarig indsats af en dedikeret gruppe på 3-5 personer. Der skal snakkes meget i telefon, skrives mange mails og holdes mange møder rundt omkring i landets forvaltninger. Det er indsats som skal koordineres og dække hele Danmark.

Oplysning og dialog er helt centralt. Det skal målrettes ikke blot til de enkelte forvaltninger men også grundejerforeninger; hvad og hvem er radioamatører, hvad er det for antenner der er tale om og hvor stort er omfanget. Rummelighed og hensyn er vigtige argumenter i dialogen, men de går begge veje. En full-size 3 el 40 m beam i en villahave ser selvfølgelig meget voldsom ud og vil være generende for naboerne, også selvom den kun er et par meter over tagryggen.

Erfaringen viser at, når man skal have ændret både holdninger og lokalplaner er personlige kontakter helt afgørende for at få etableret en dialog. Det kan være til embedsværket i en given kommune og ikke mindst lokalpolitikerne. De repræsenterer borgernes interesser og har en direkte indgang til forvaltningen i kommunen.

Der vil komme sager som kører fast hvor man kategorisk nægter at give tilladelse til opsætning af antenner, også selvom de falder ind under bygningsreglementet. Det første trin er at gå til Statsforvaltningen og indklage kommunens afgørelse. Lykkes det ikke skal man videre i retssystemet. Muligvis kan ombudsmanden inddrages i forhold til usaglig og ikke dokumenteret argumentation, afvisning af antenneopsætning med argumenter som "den er grim" eller "den er farlig", er ikke ualmindelige. Det kommer til at tage tid og koste ressourcer. Men får man først etableret retspraksis for at lokalplaner ikke kan forbyde opsætning af radioamatørantenner indenfor de regler der er fastlagt i bygningsreglementet, så er der etableret præcedens, som vil være generelt gældende fremover.

Man kan med nogen ret sige at radioamatørerne de sidste par årtier ikke har taget antenneproblemstillingen tilstrækkelig alvorligt, og i nogen grad er blevet kørt over af udviklingen i kommunerne. I 1990'erne blev der i EDR-regi gjort et stort forarbejde, men det blev lagt ud til lokalafdelingerne at arbejde for sagen, og det fungerede ikke. Der skal en dedikeret gruppe til som på landsplan arbejder med sagen.

Det er AFGØRENDE for radioamatørernes fremtid at situationen ændres. Det er en af de sager som kan vindes. Det kræver masser af arbejde, og vil være af stor vigtighed for ikke blot radioamatører men også andre tekniske hobbyer. Vores samfund har mere end nogensinde brug for mere rummelighed og mindre ensretning.

## **Links**

http://search.itu.int/history/HistoryDigitalCollectionDocLibrary/1.43.48.en.101.pdf http://bygningsreglementet.dk/Ovrige-bestemmelser/23/Krav?Layout=ShowAll